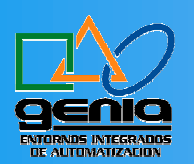

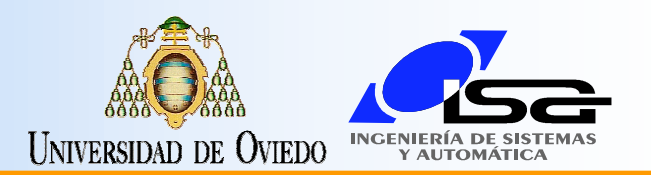

### STEP 7 MicroWin 32, Cómo Iniciar

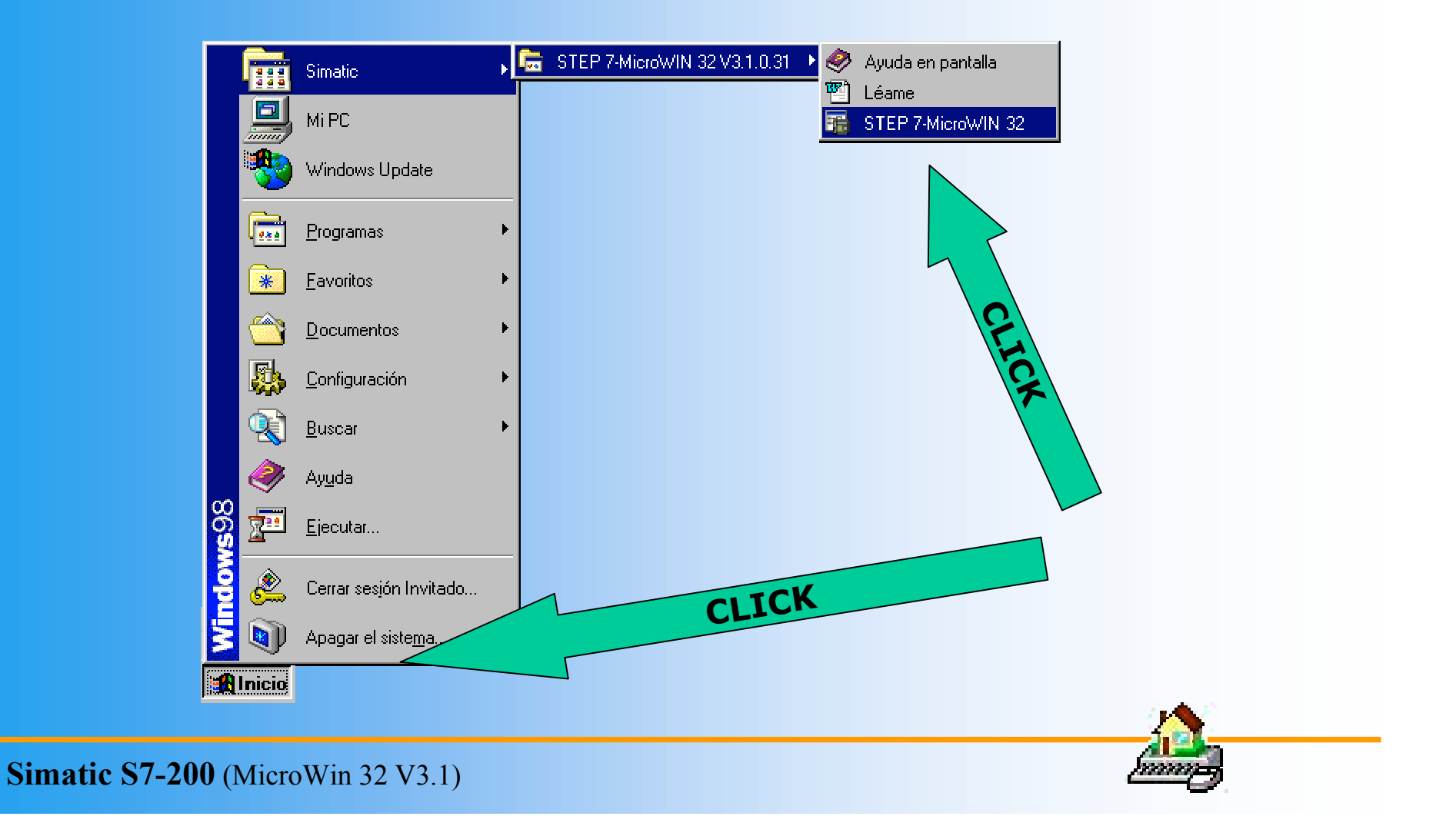

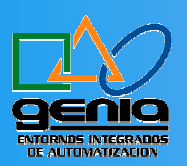

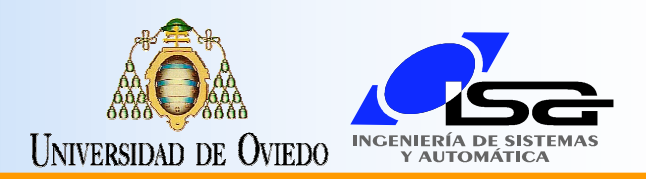

#### STEP7 MicroWin, Iniciando...

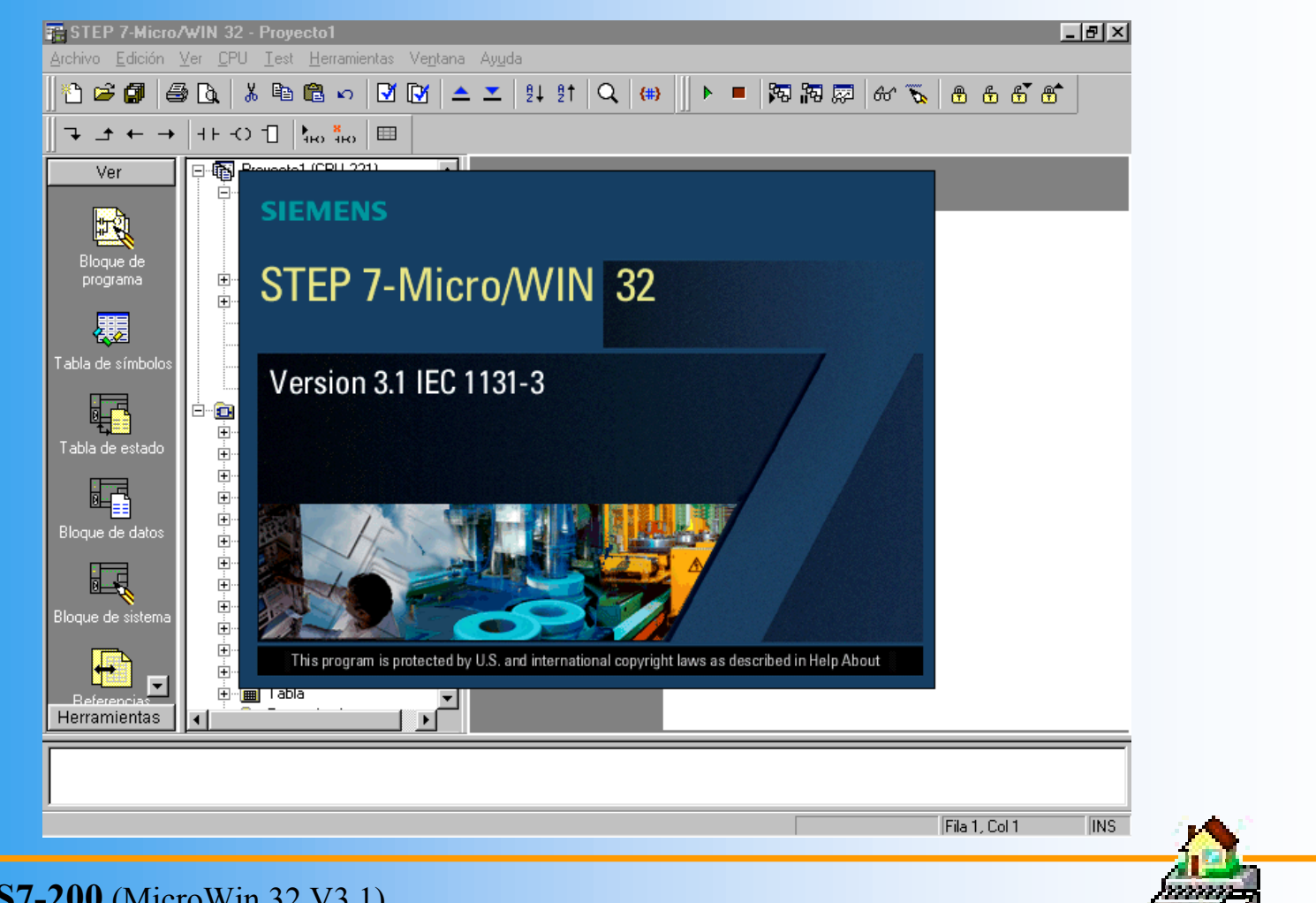

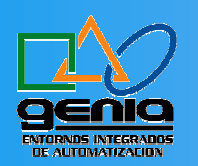

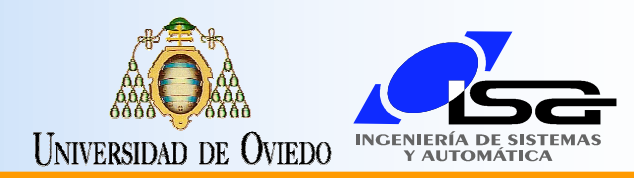

### Elementos de la Ventana

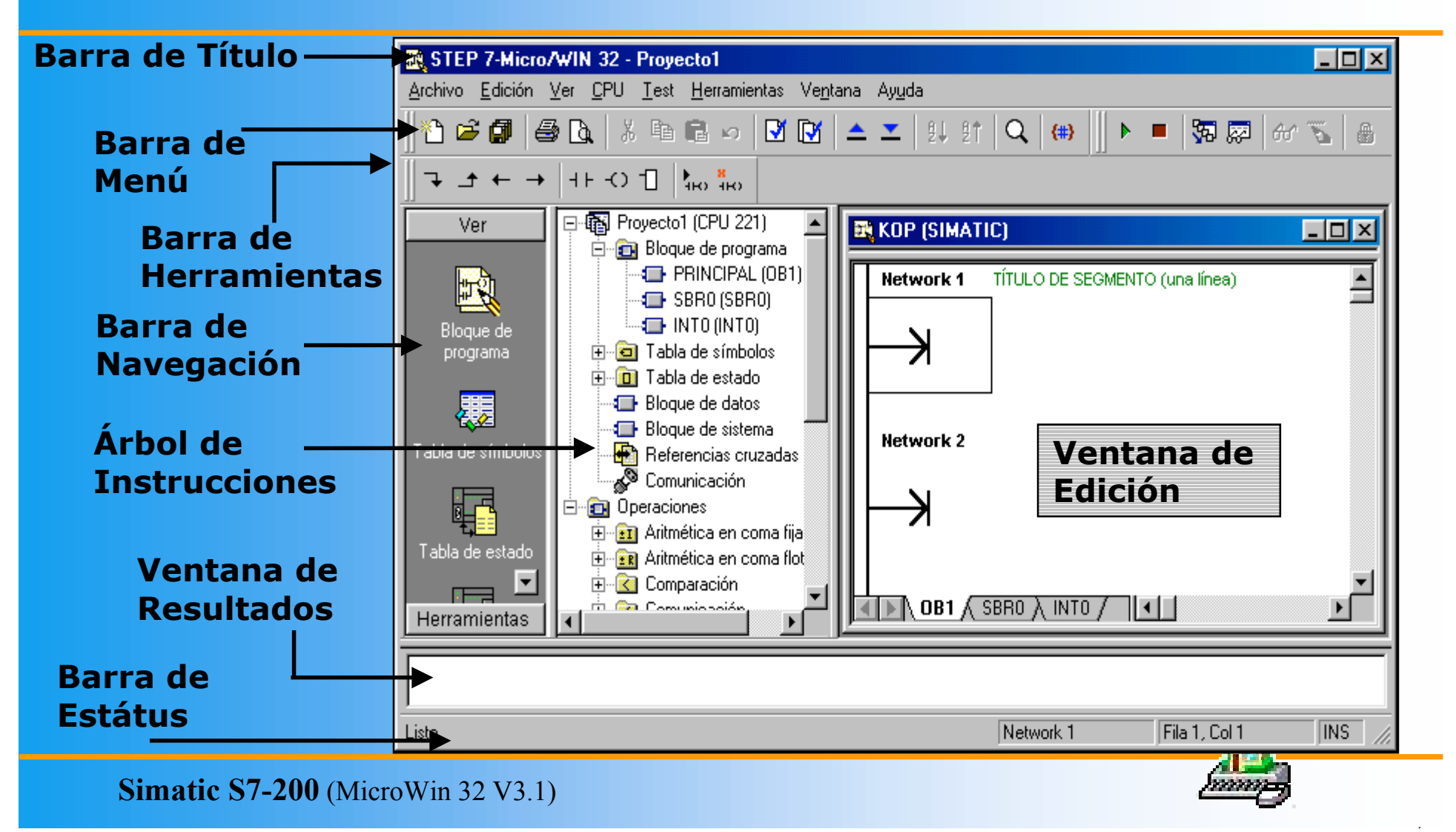

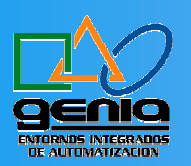

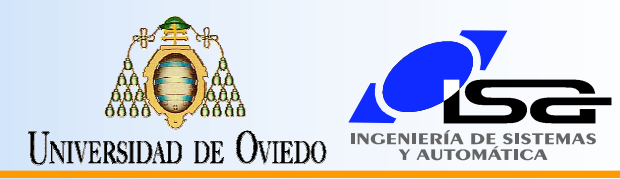

#### Crear un Proyecto Nuevo

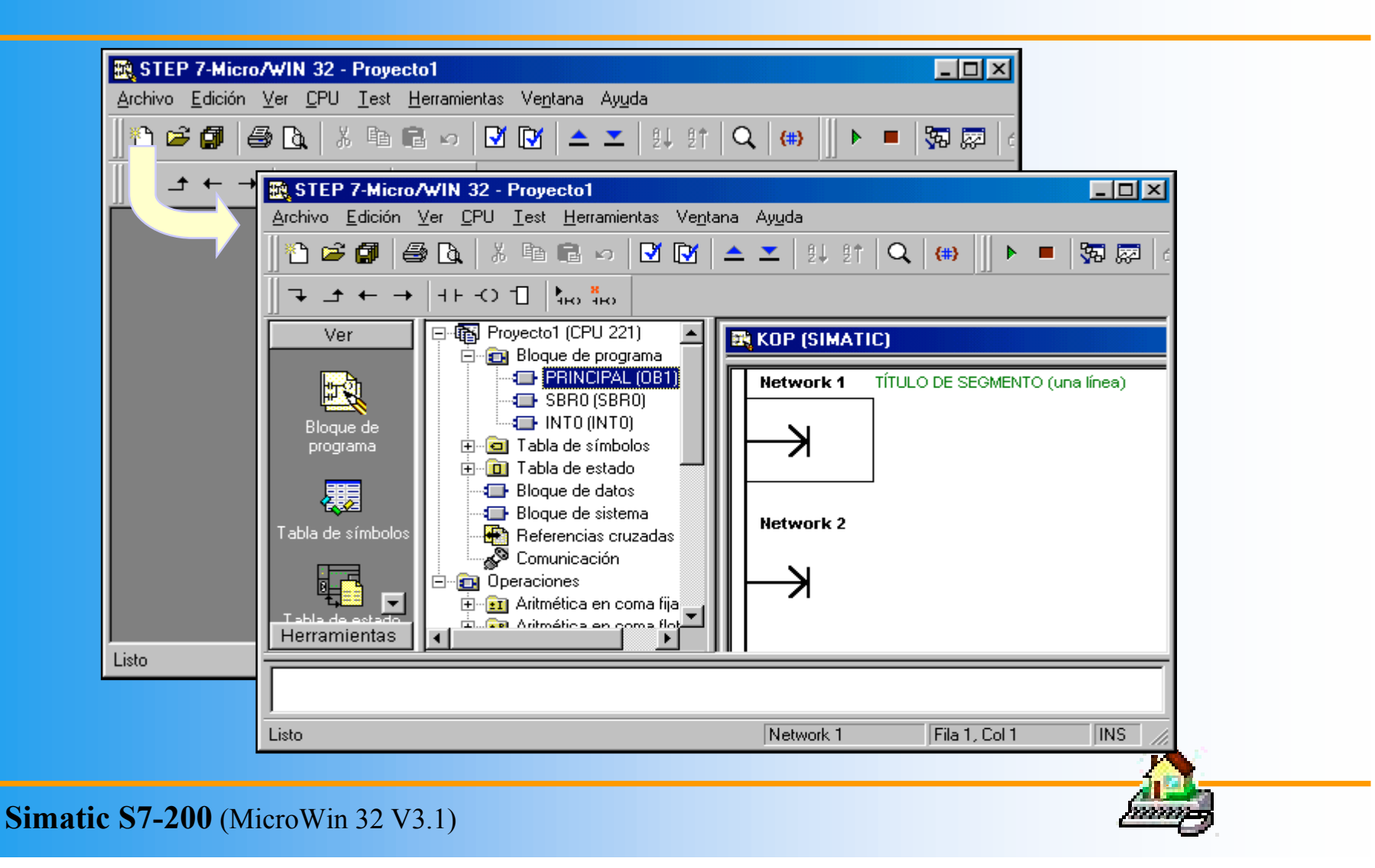

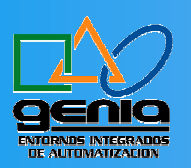

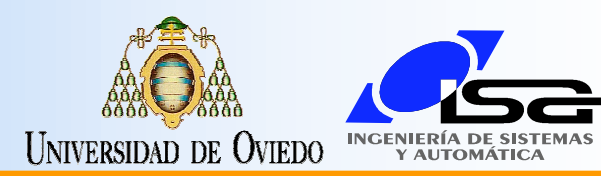

#### CPU. Tipo

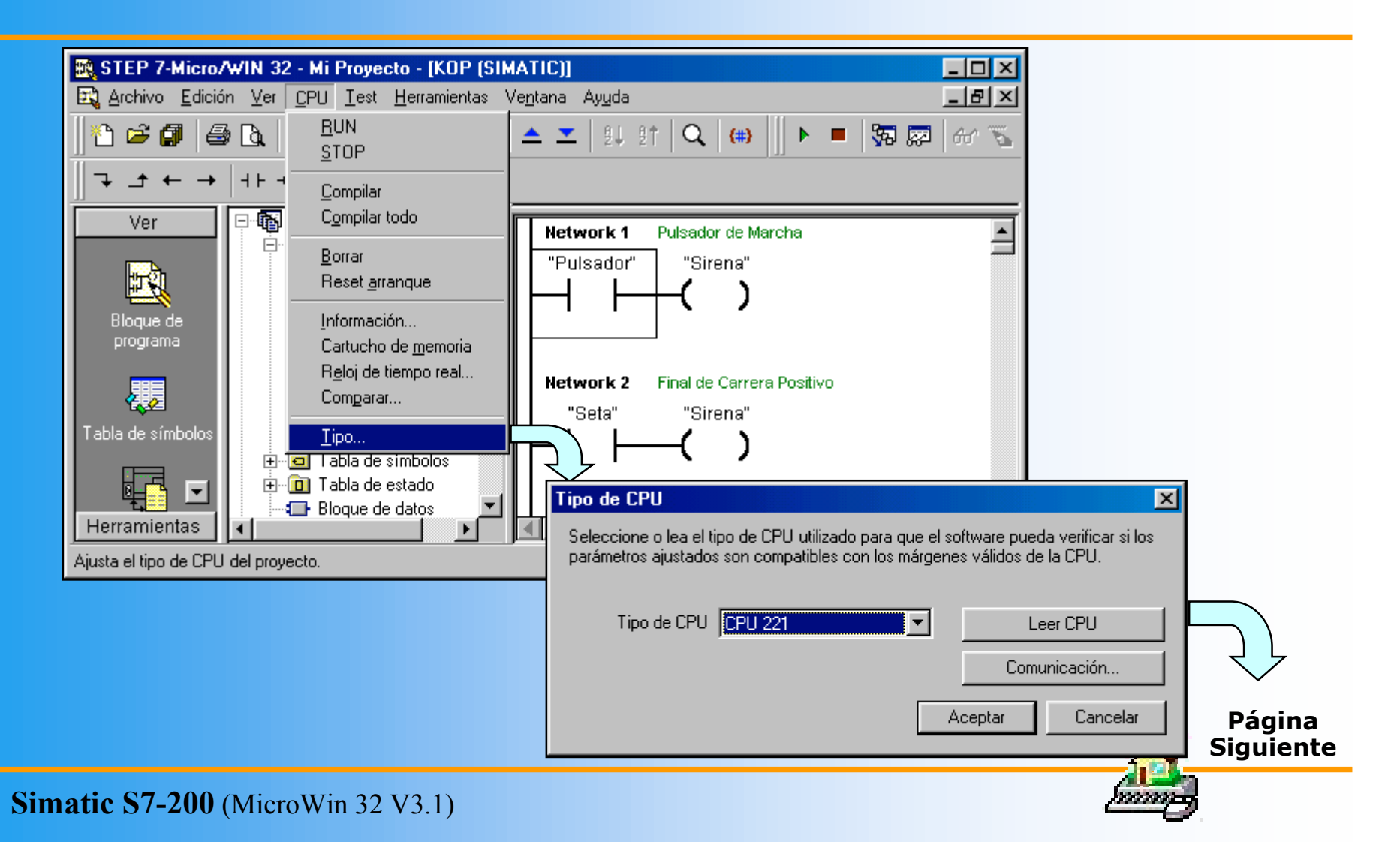

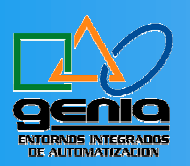

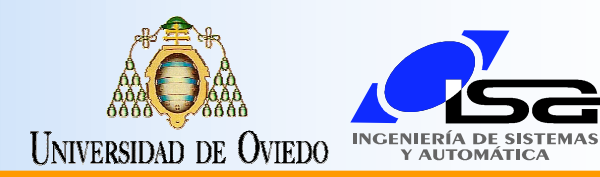

### Comunicaciones

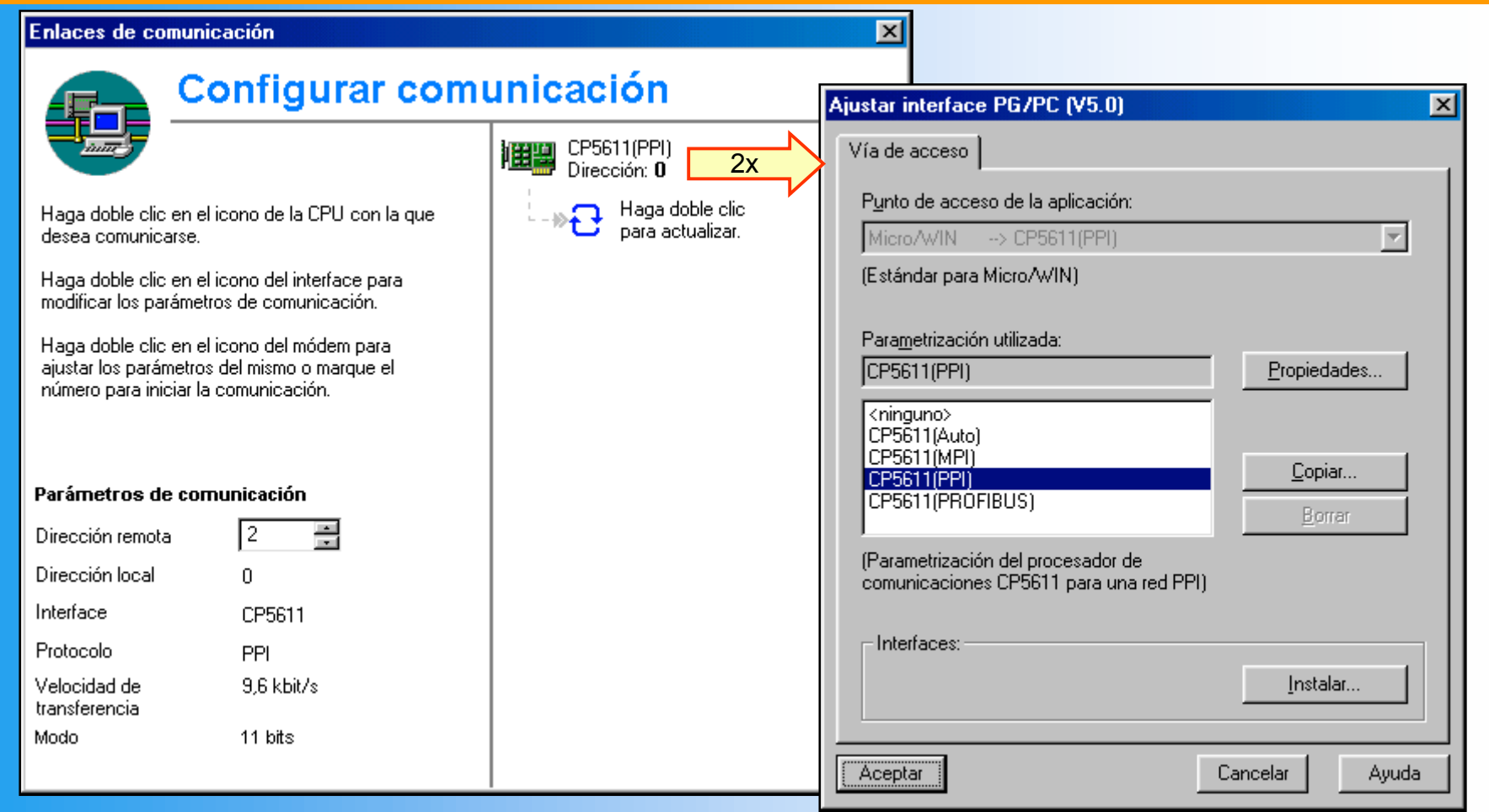

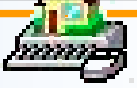

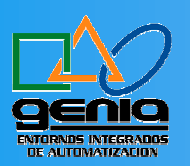

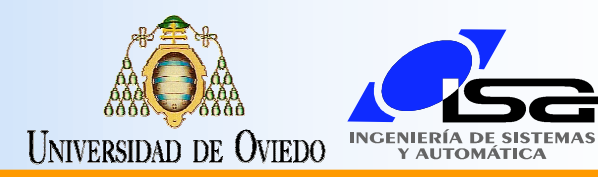

### Selección de CPU

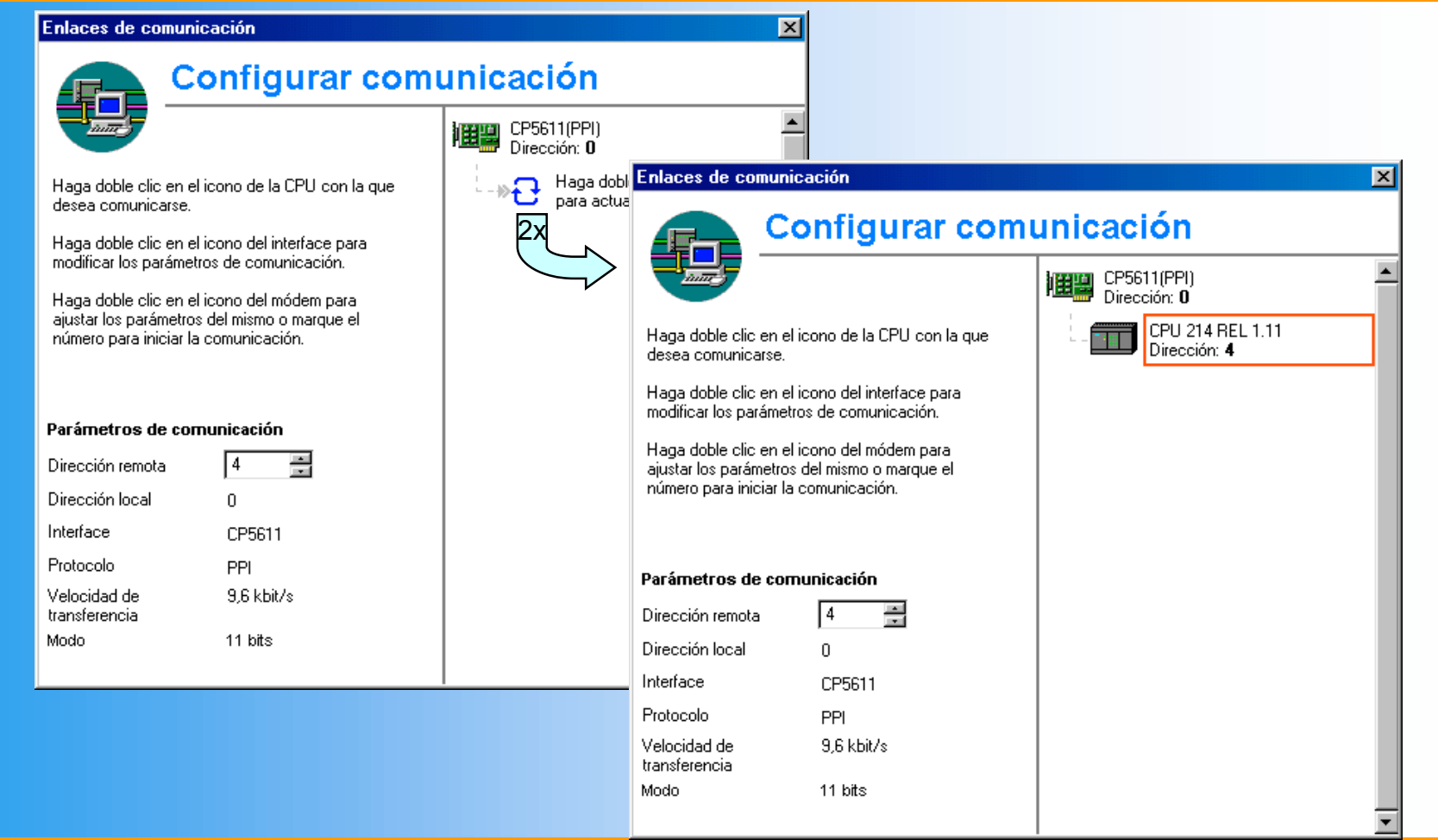

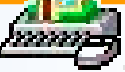

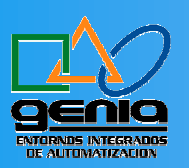

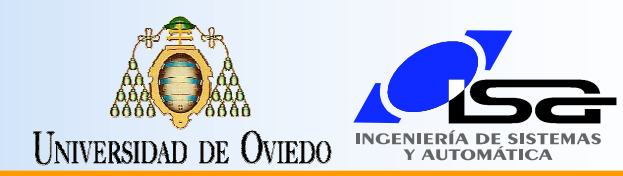

## CPU - Comparar

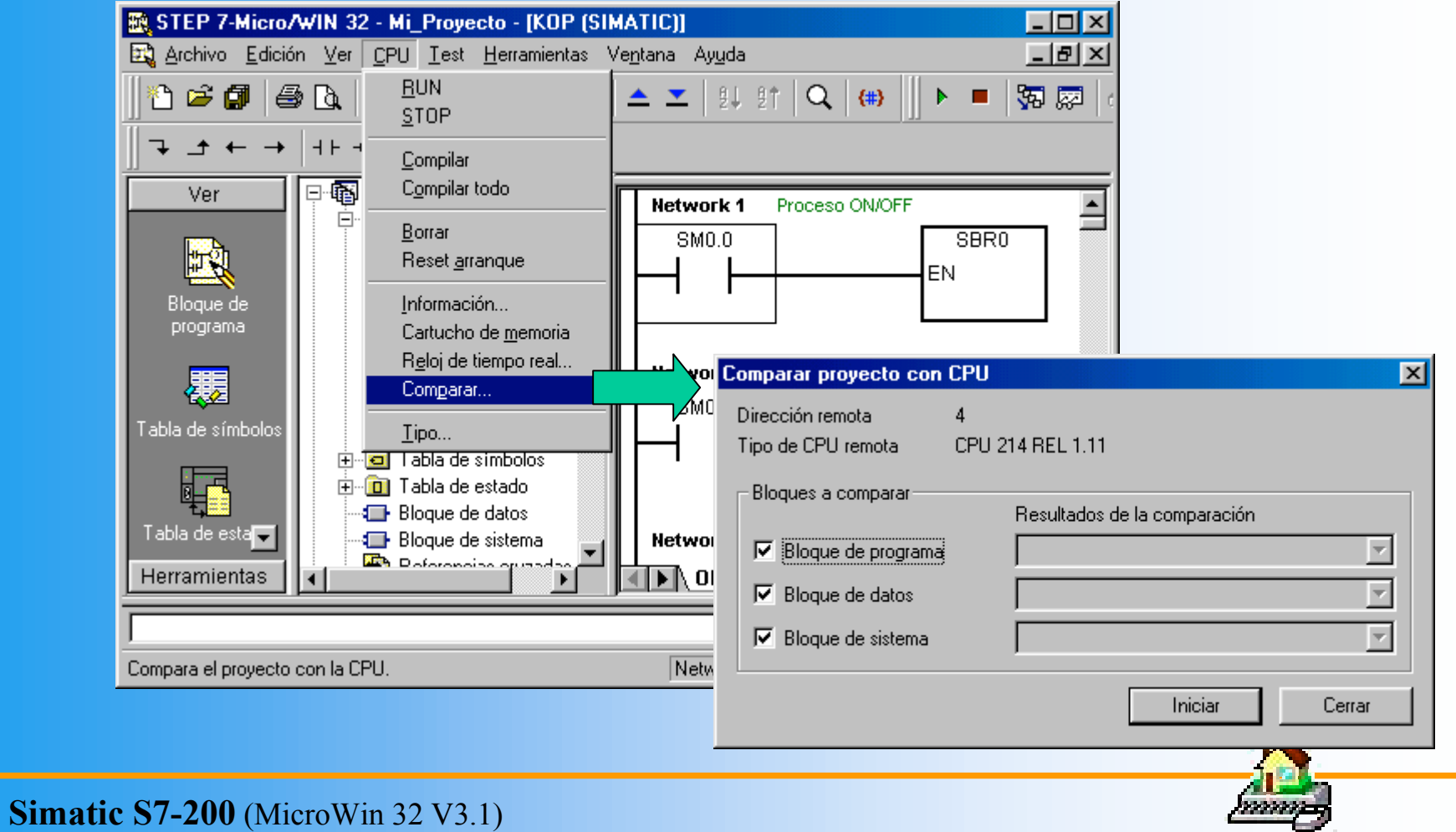

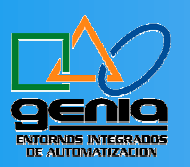

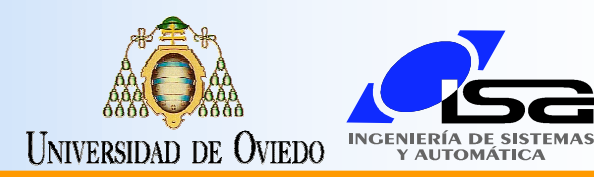

## CPU - Información

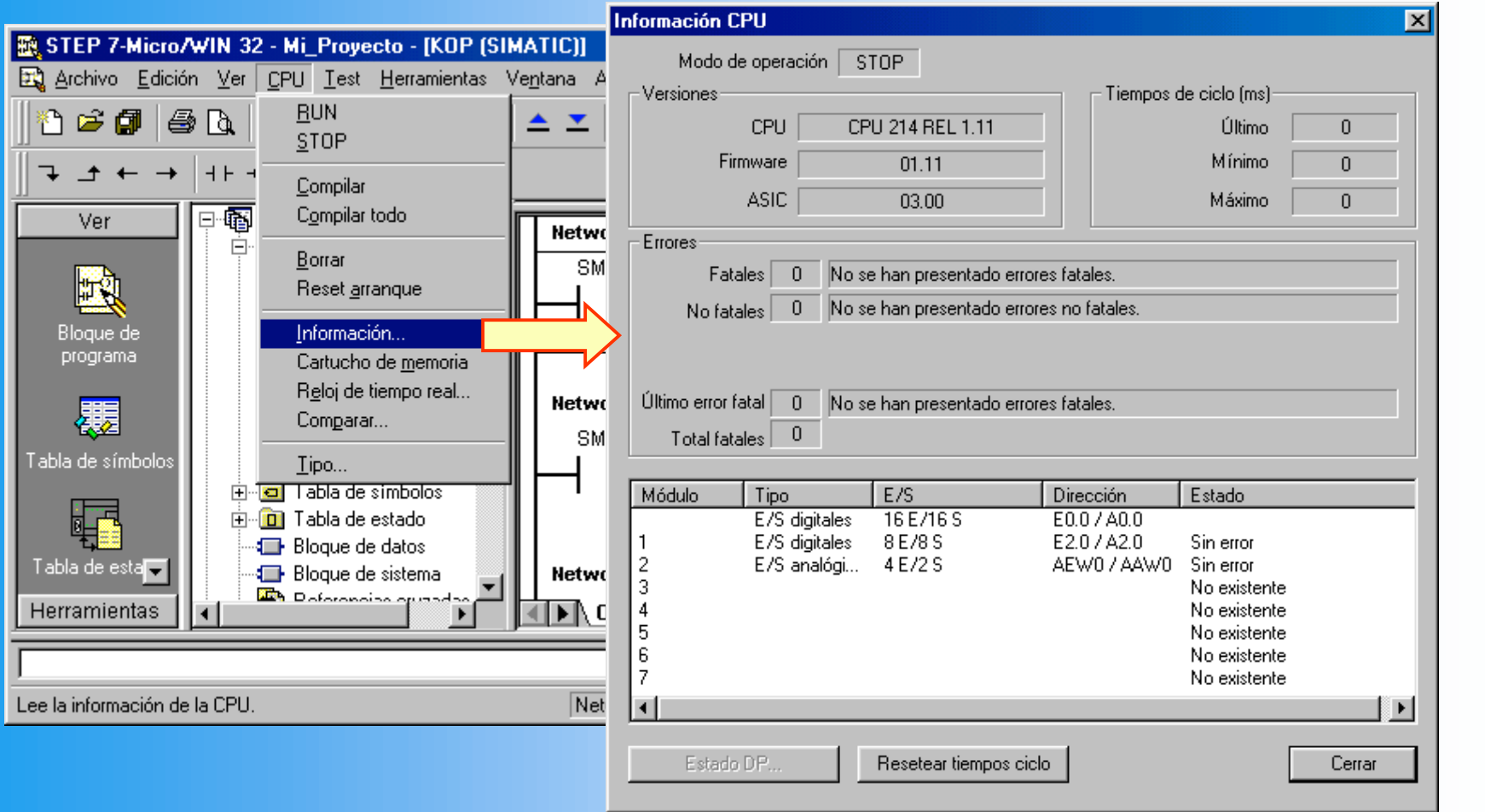

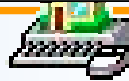

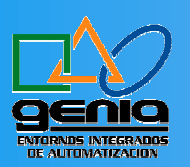

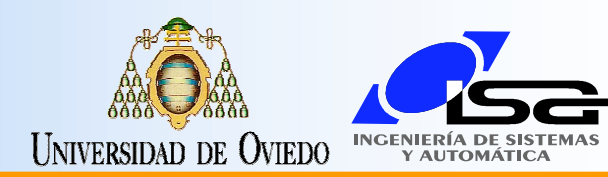

#### CPU - Borrar

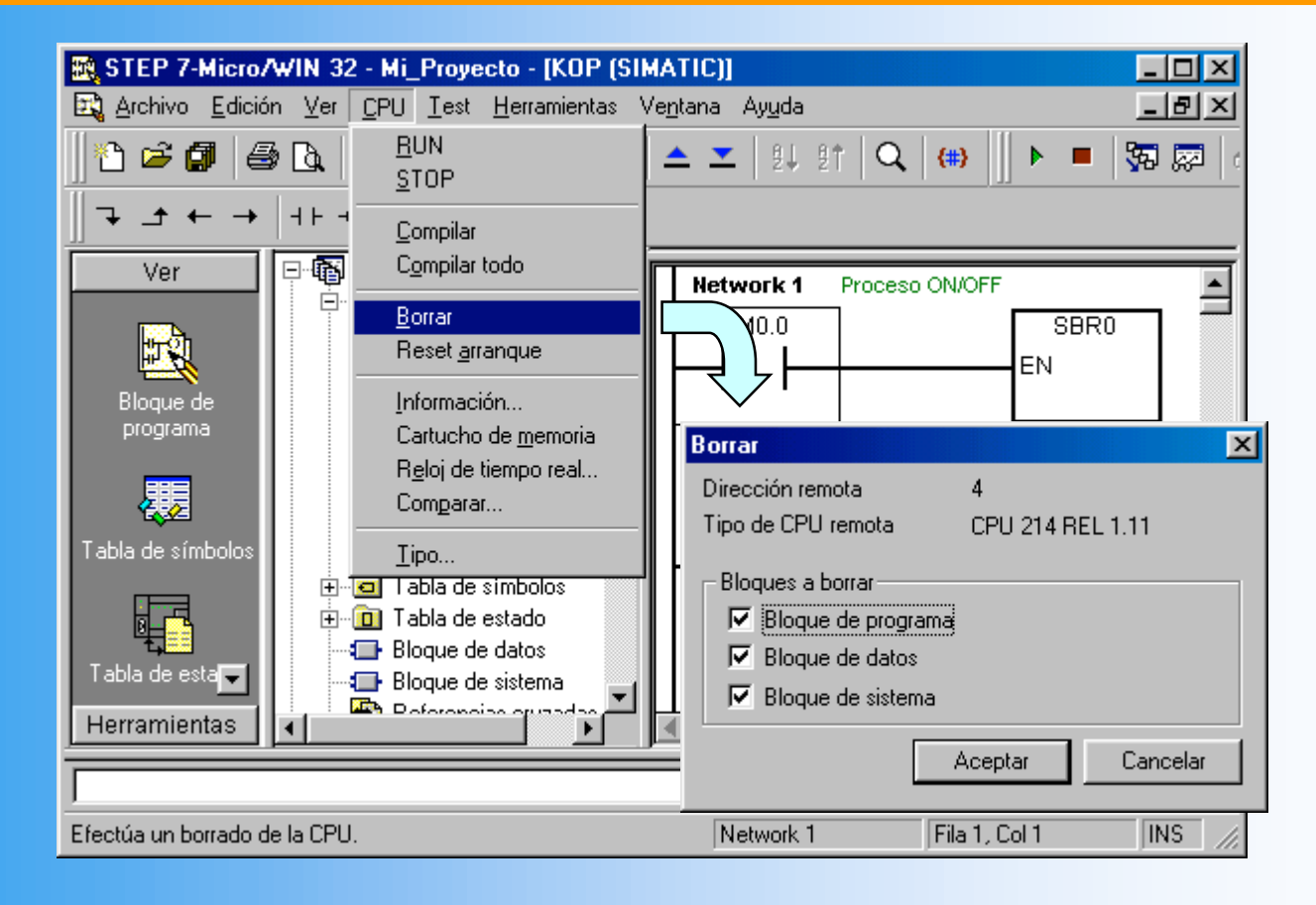

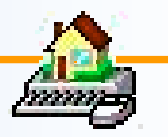

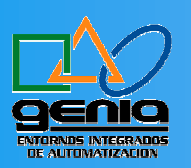

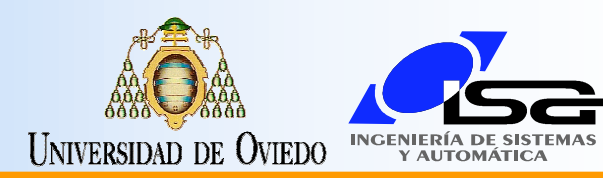

<del>די קידומי</del>ל א

## Opciones

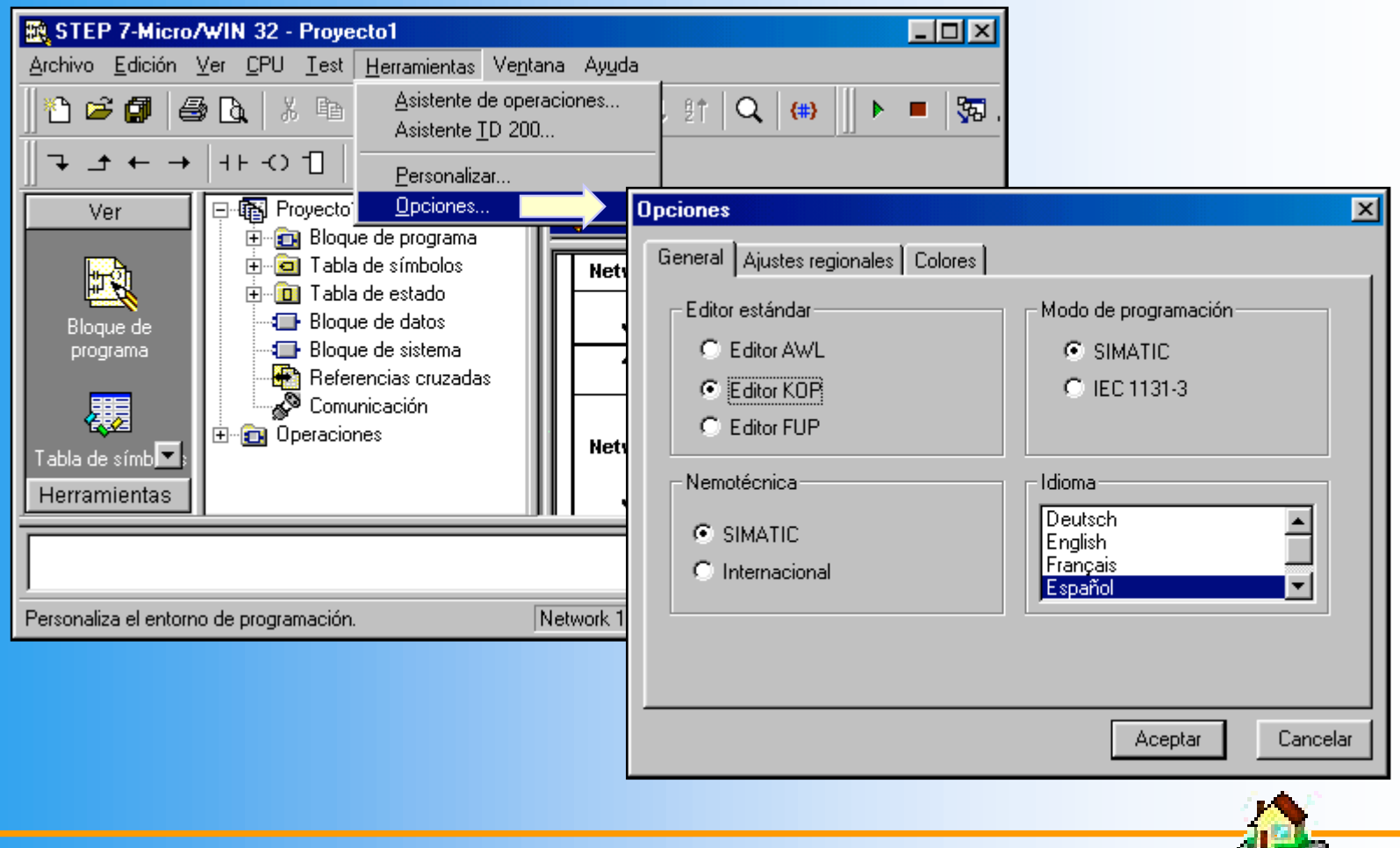

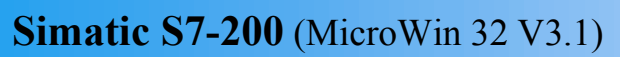

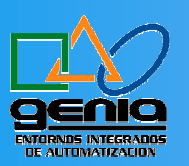

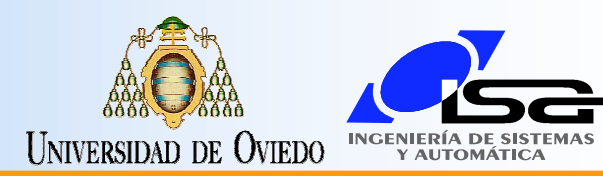

### Ayuda del Sistema

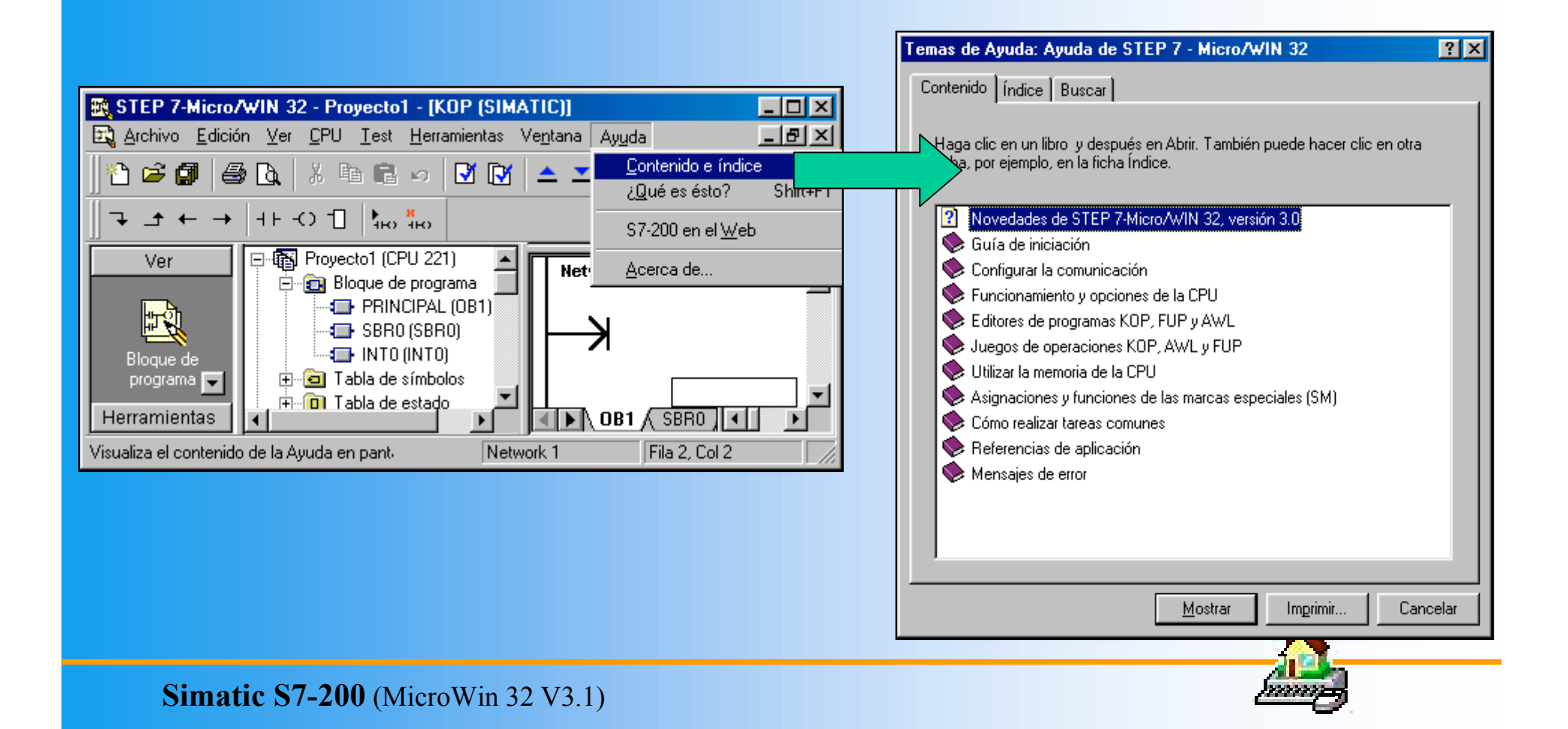

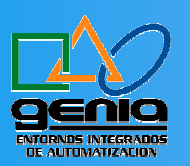

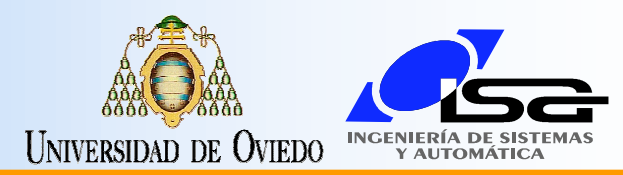

#### Ayuda de Contexto

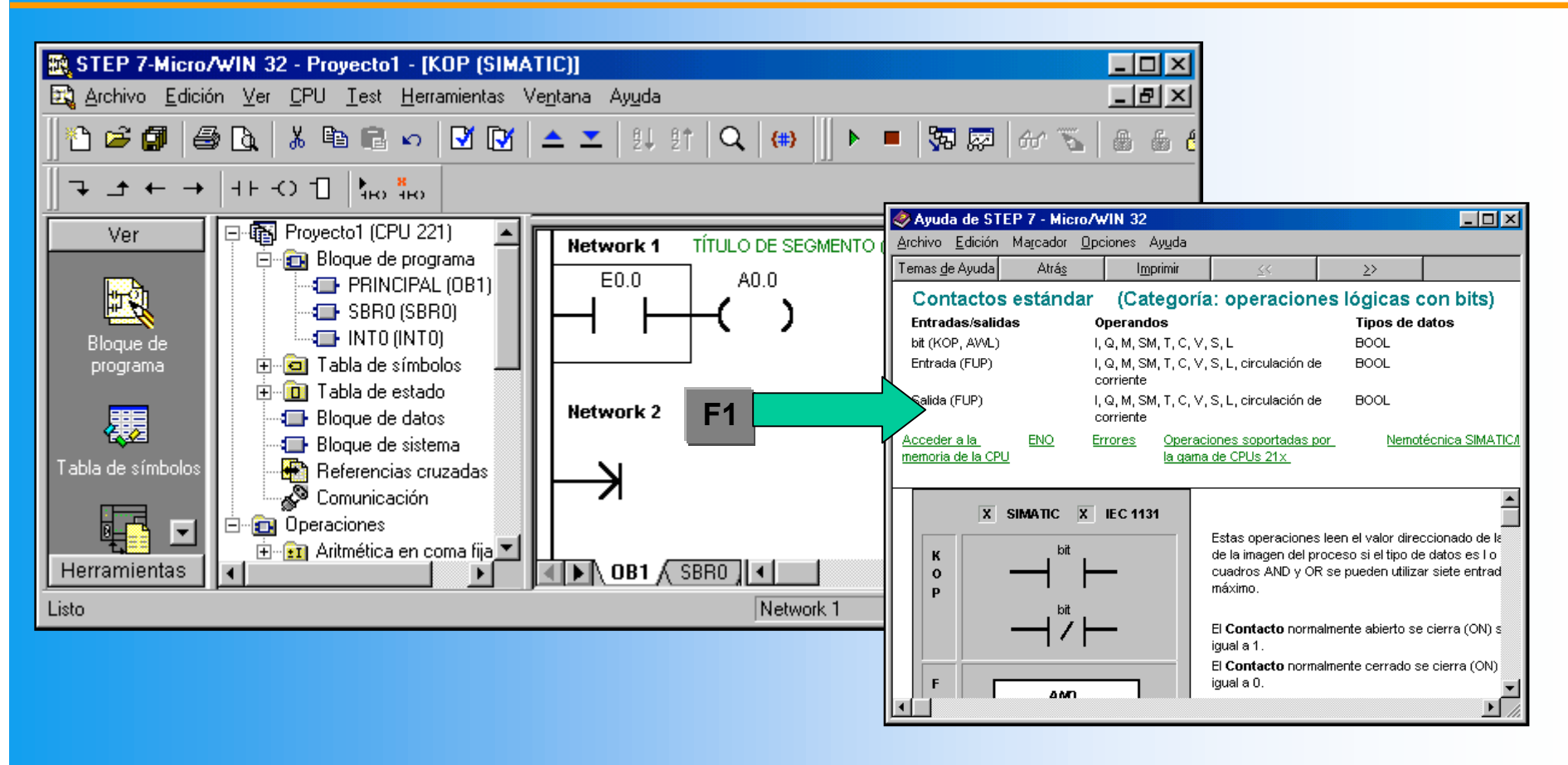

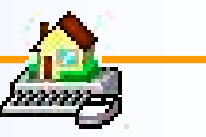

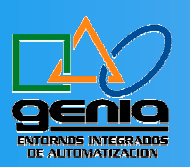

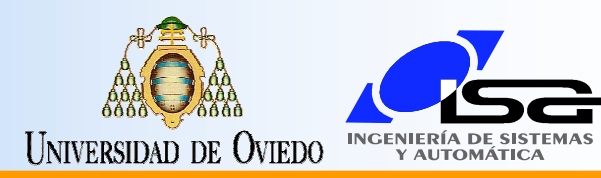

## Tabla de Símbolos

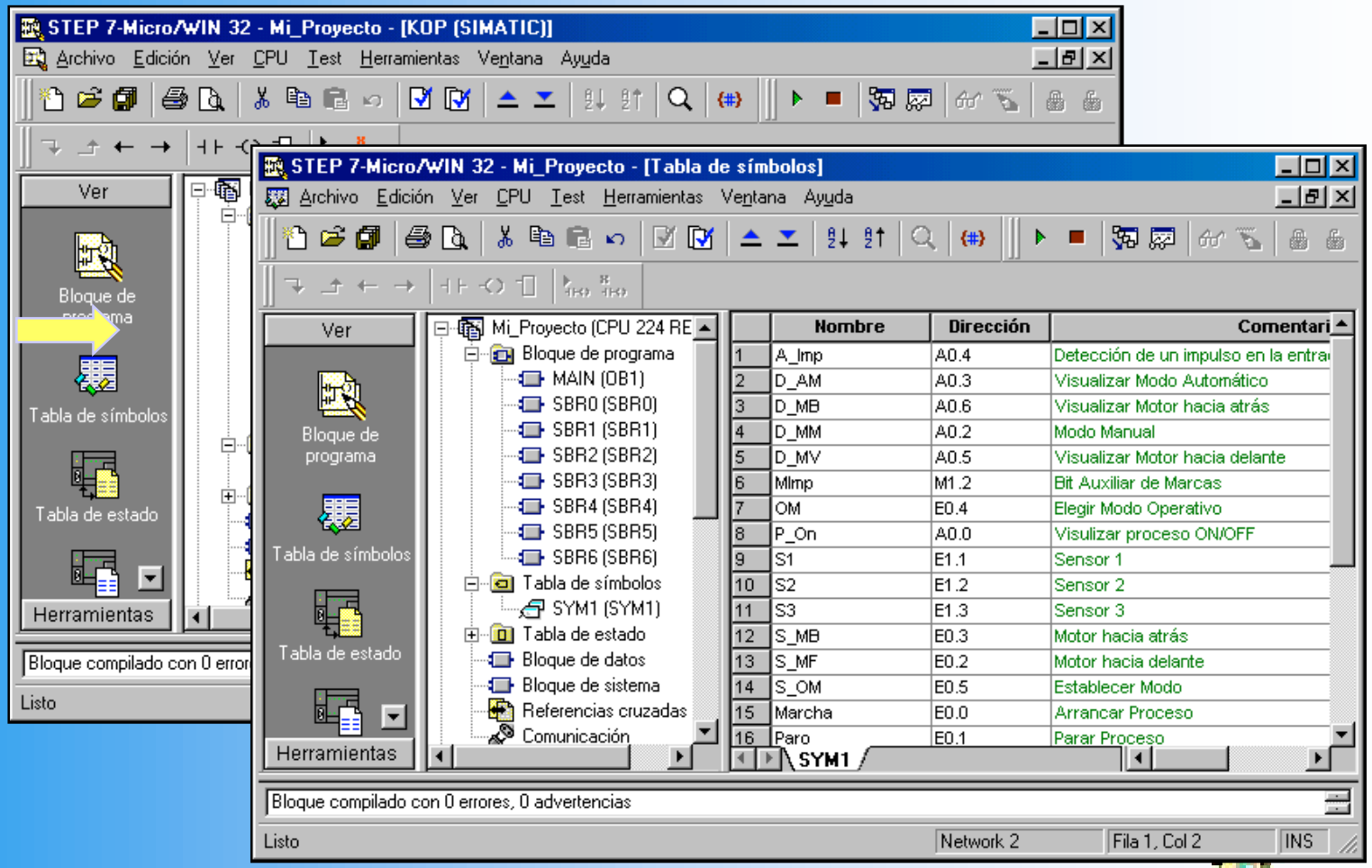

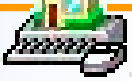

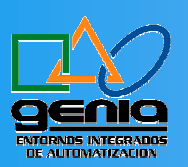

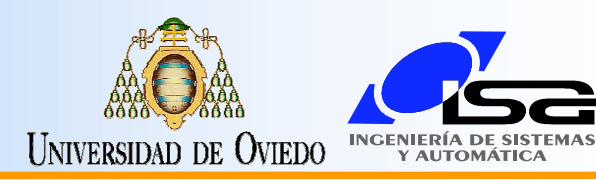

### Puertos de la CPU

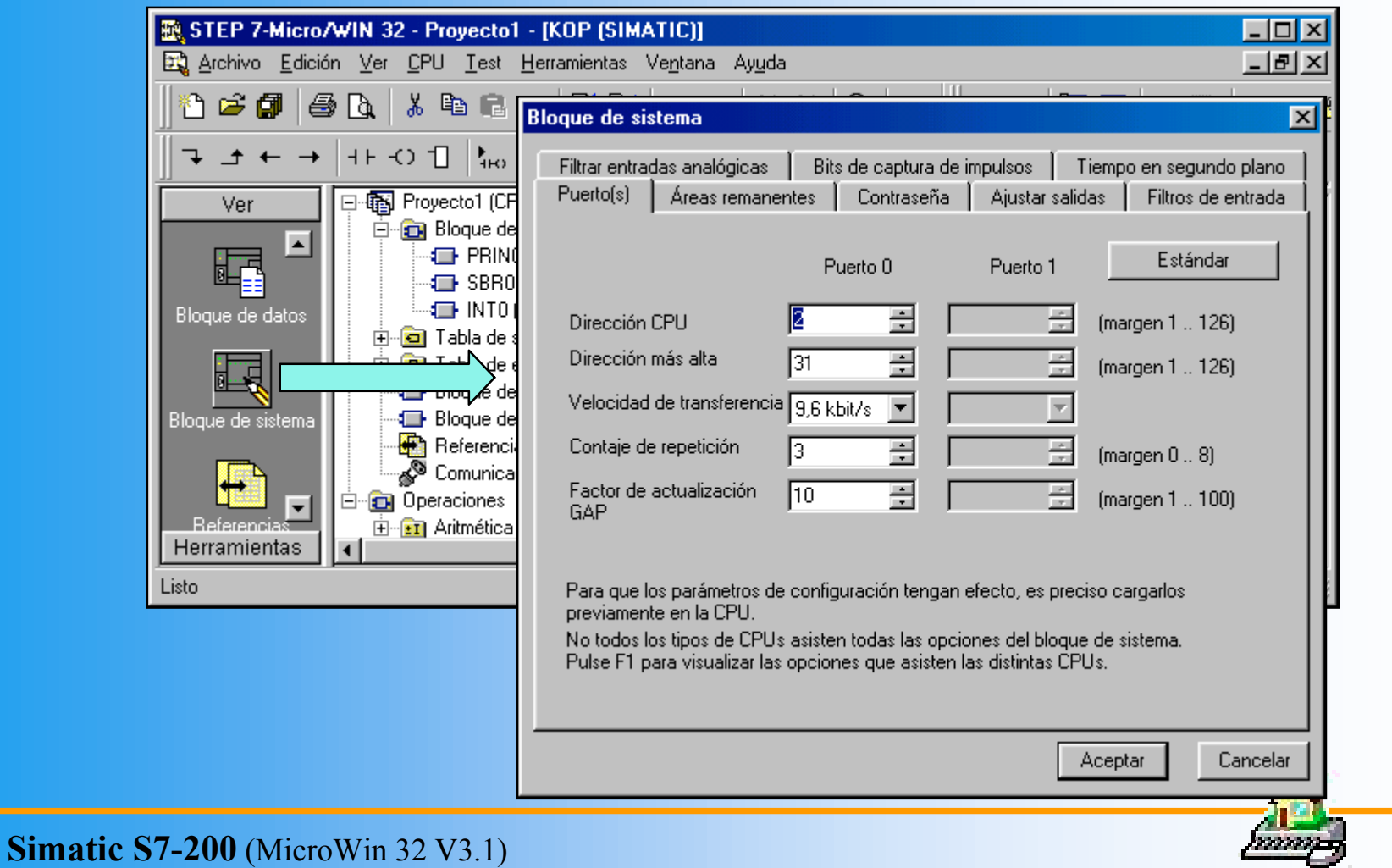

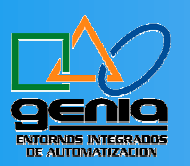

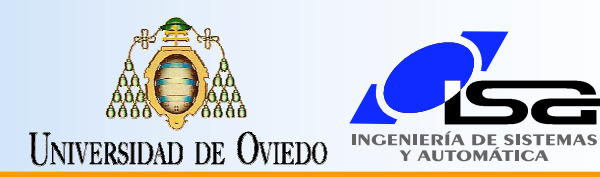

# Áreas Remanentes

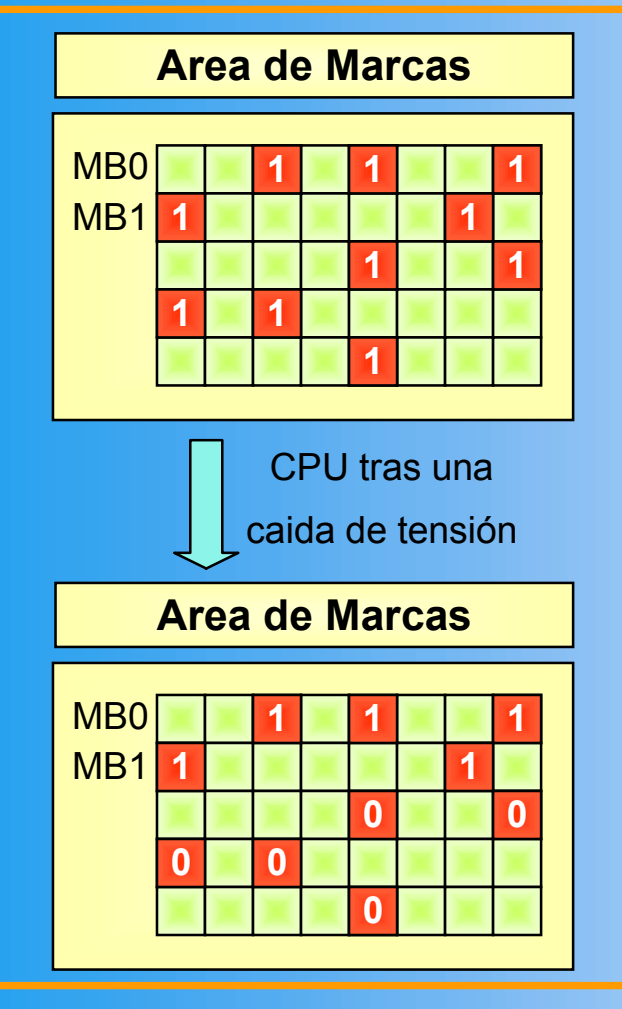

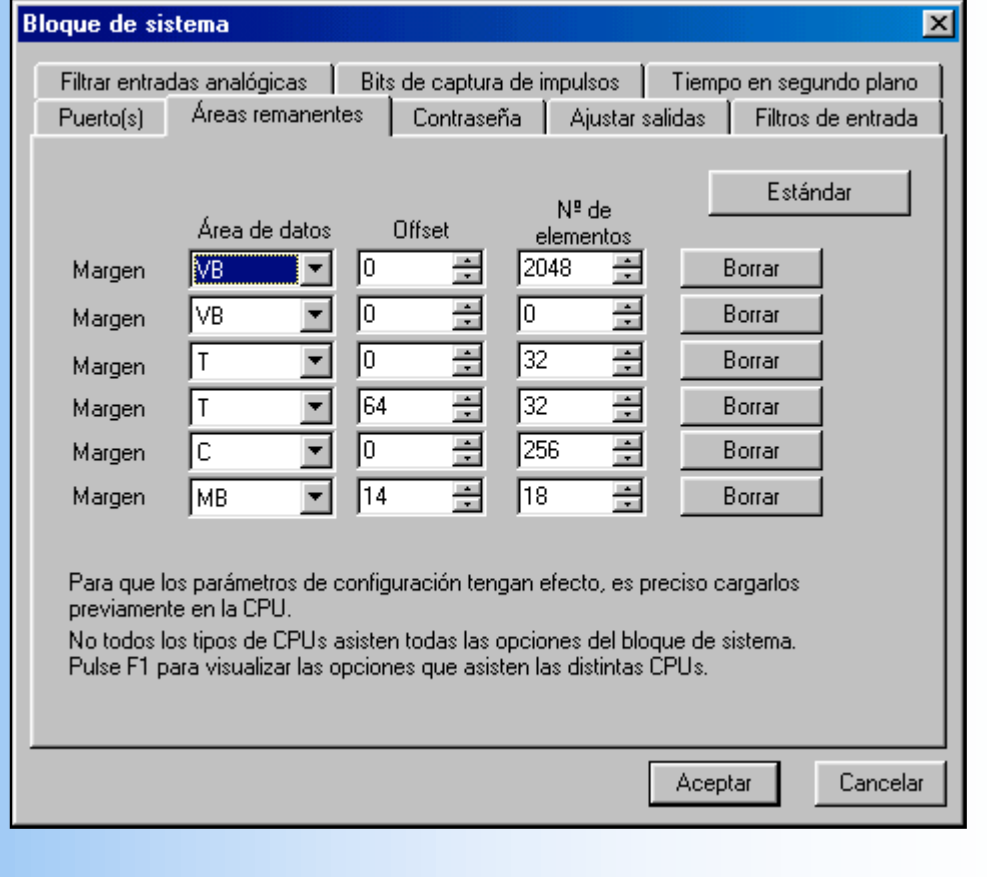

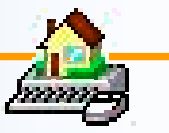

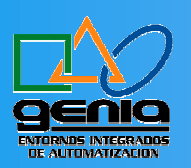

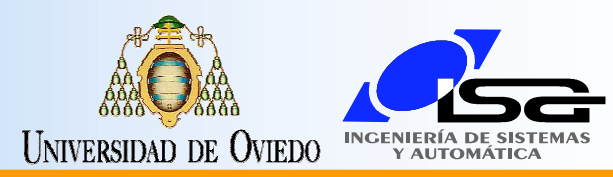

## Protección con Contraseña

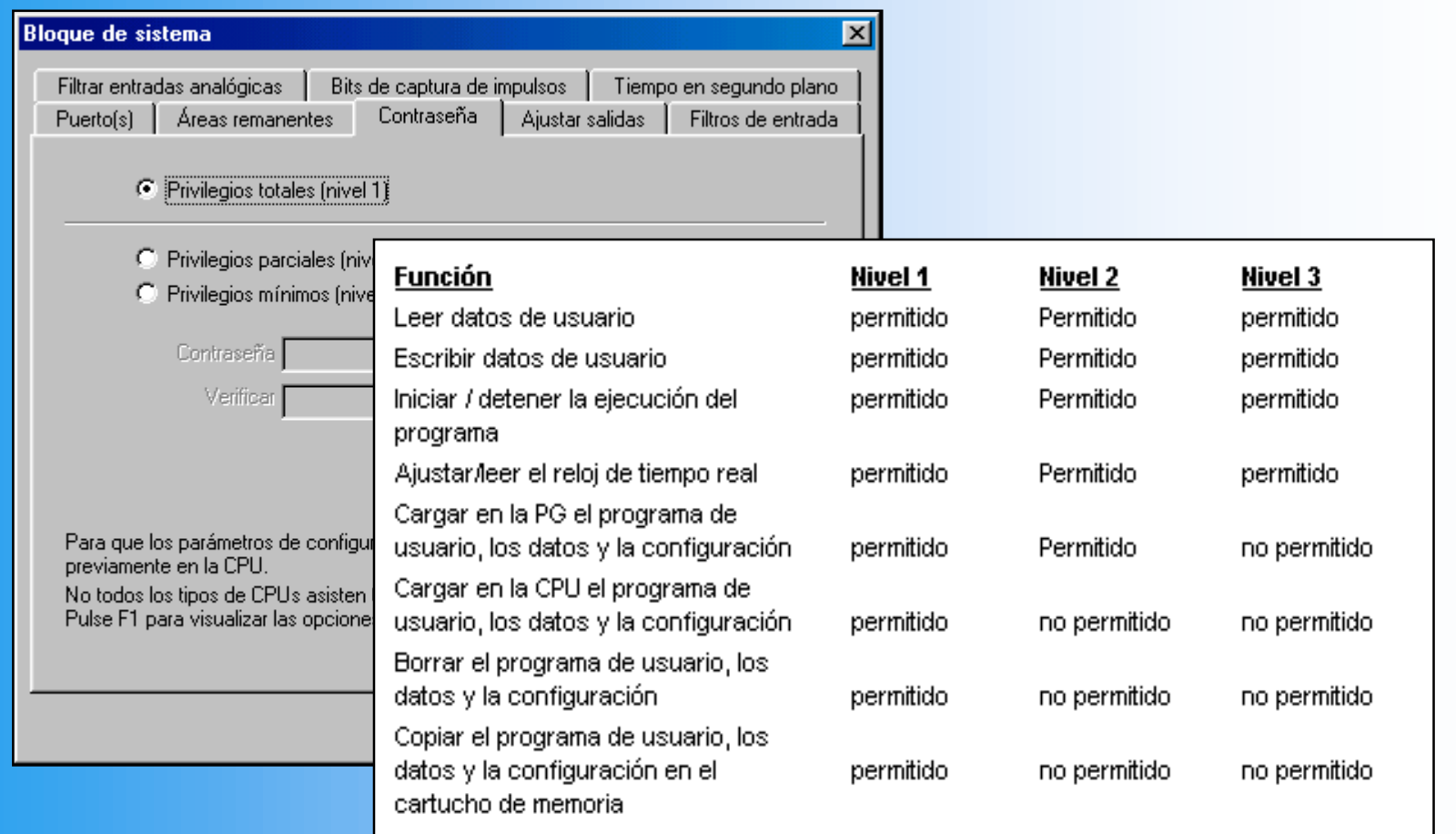

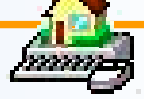

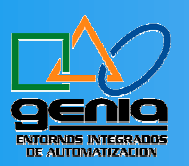

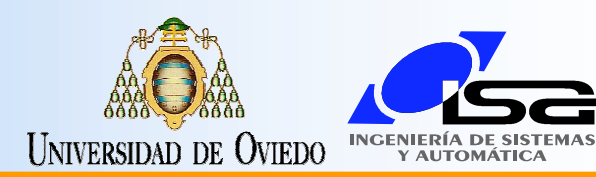

### **Ajustar Salidas**

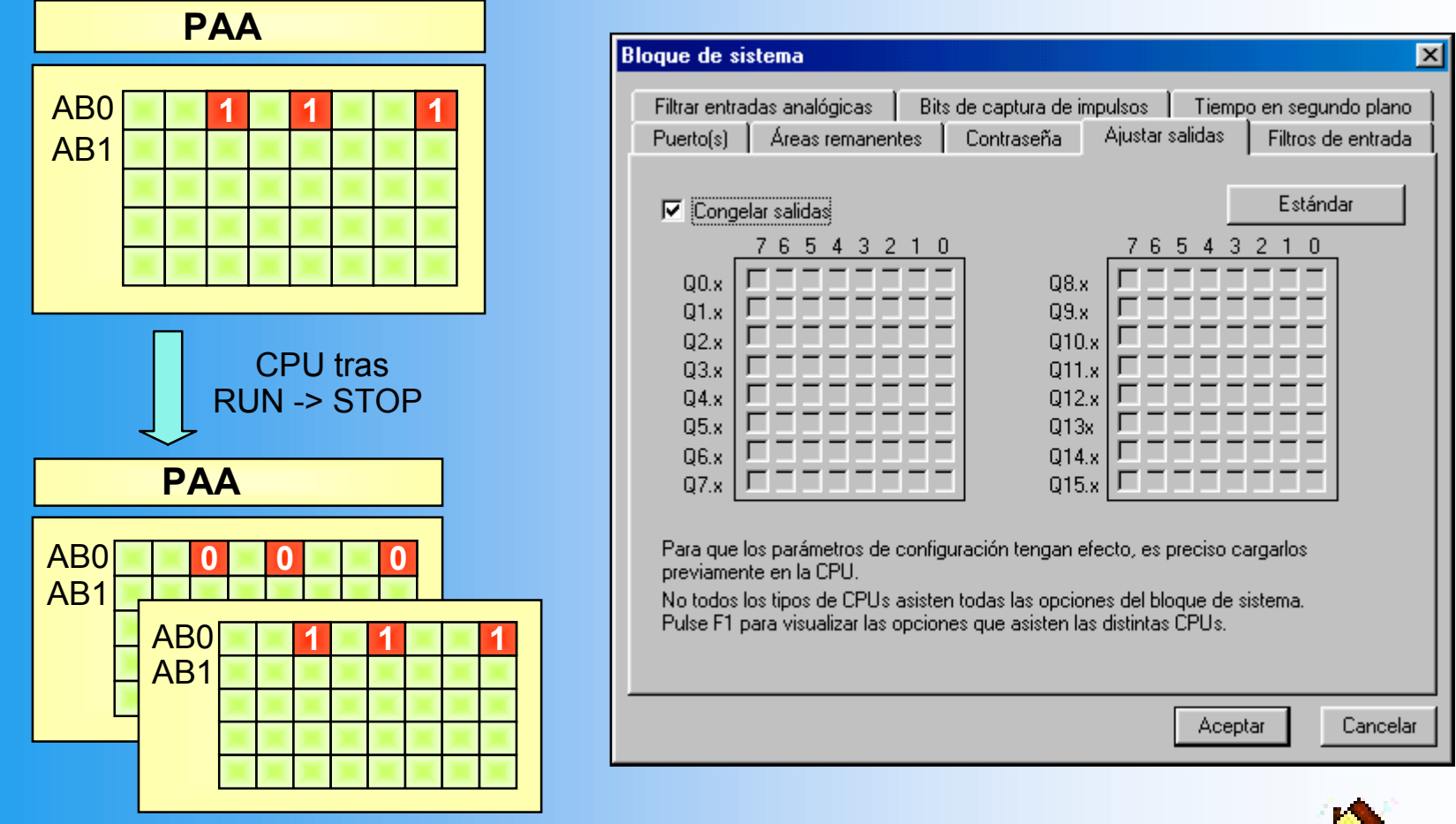

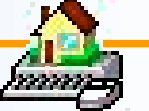

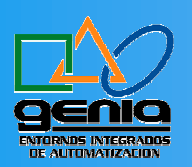

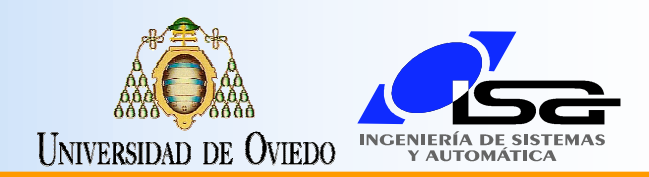

#### Bits de Captura de Impulsos

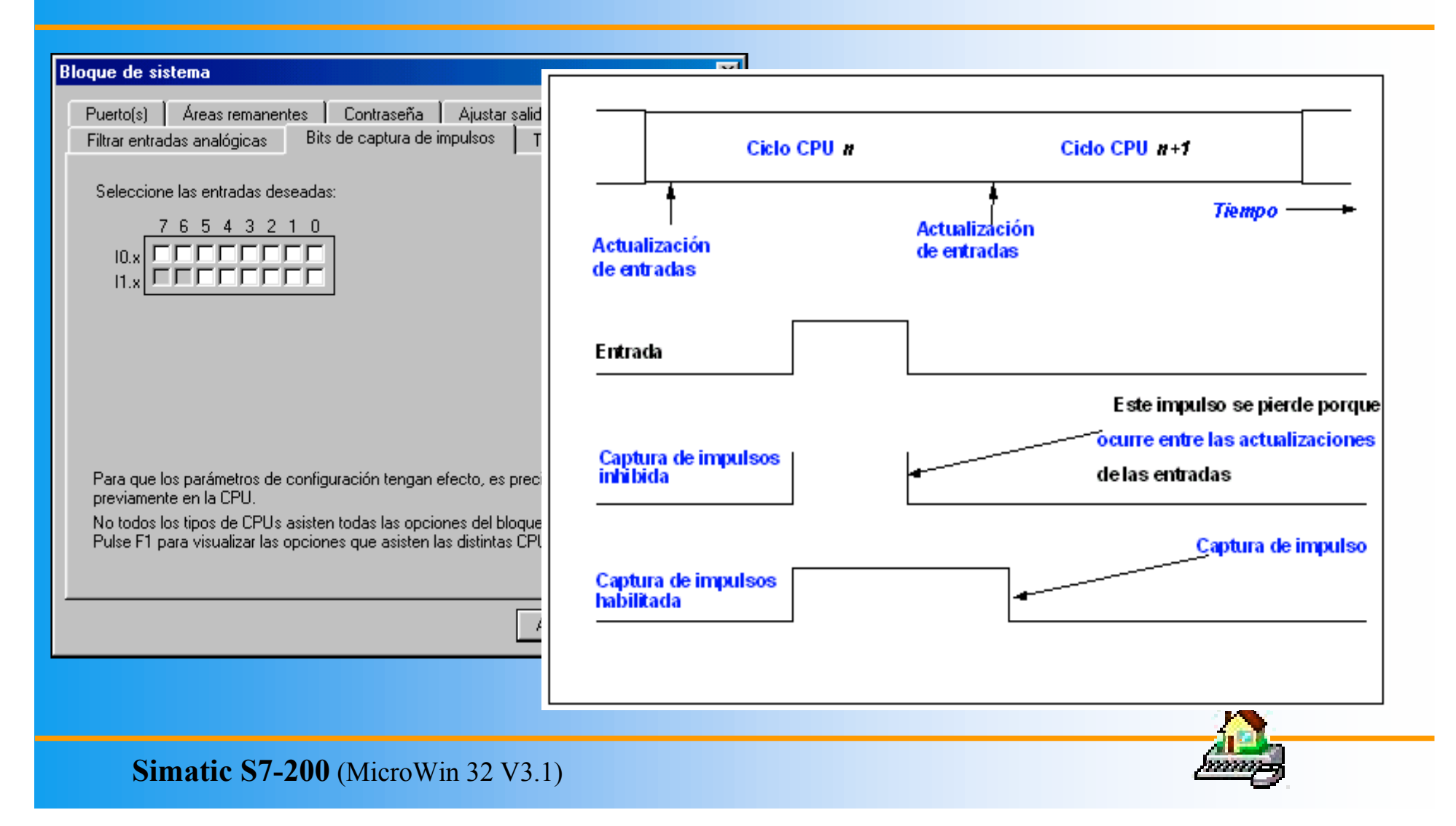

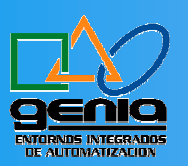

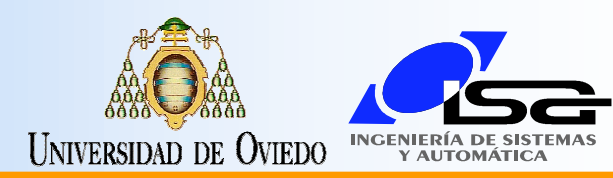

pomp

### Filtros de Entrada

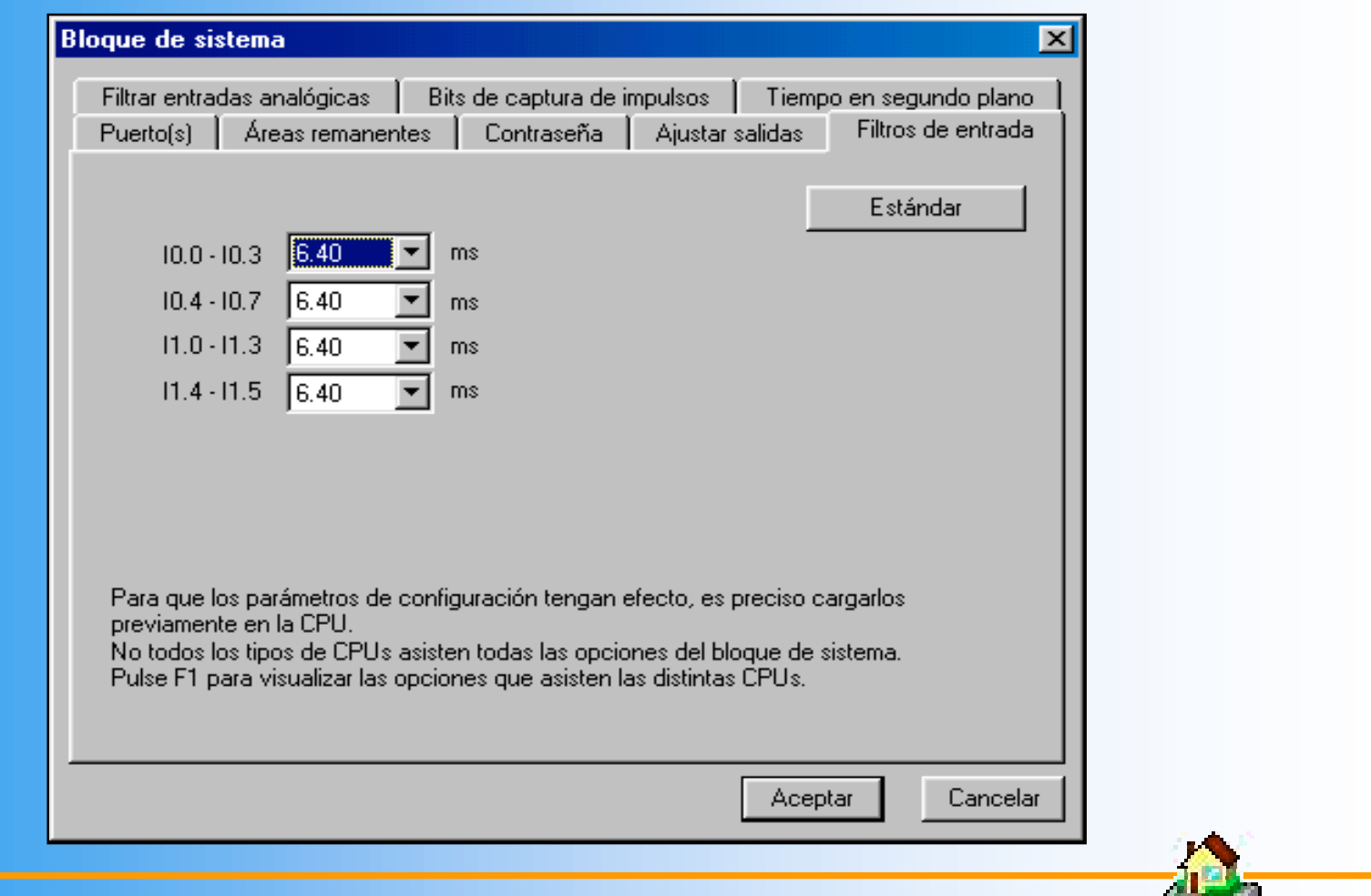

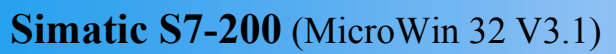

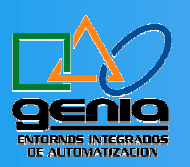

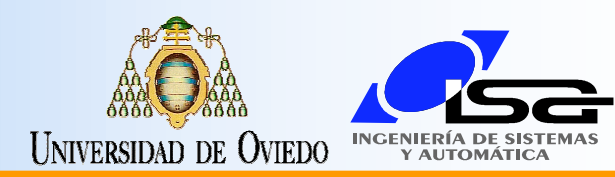

#### Reloj en Tiempo Real

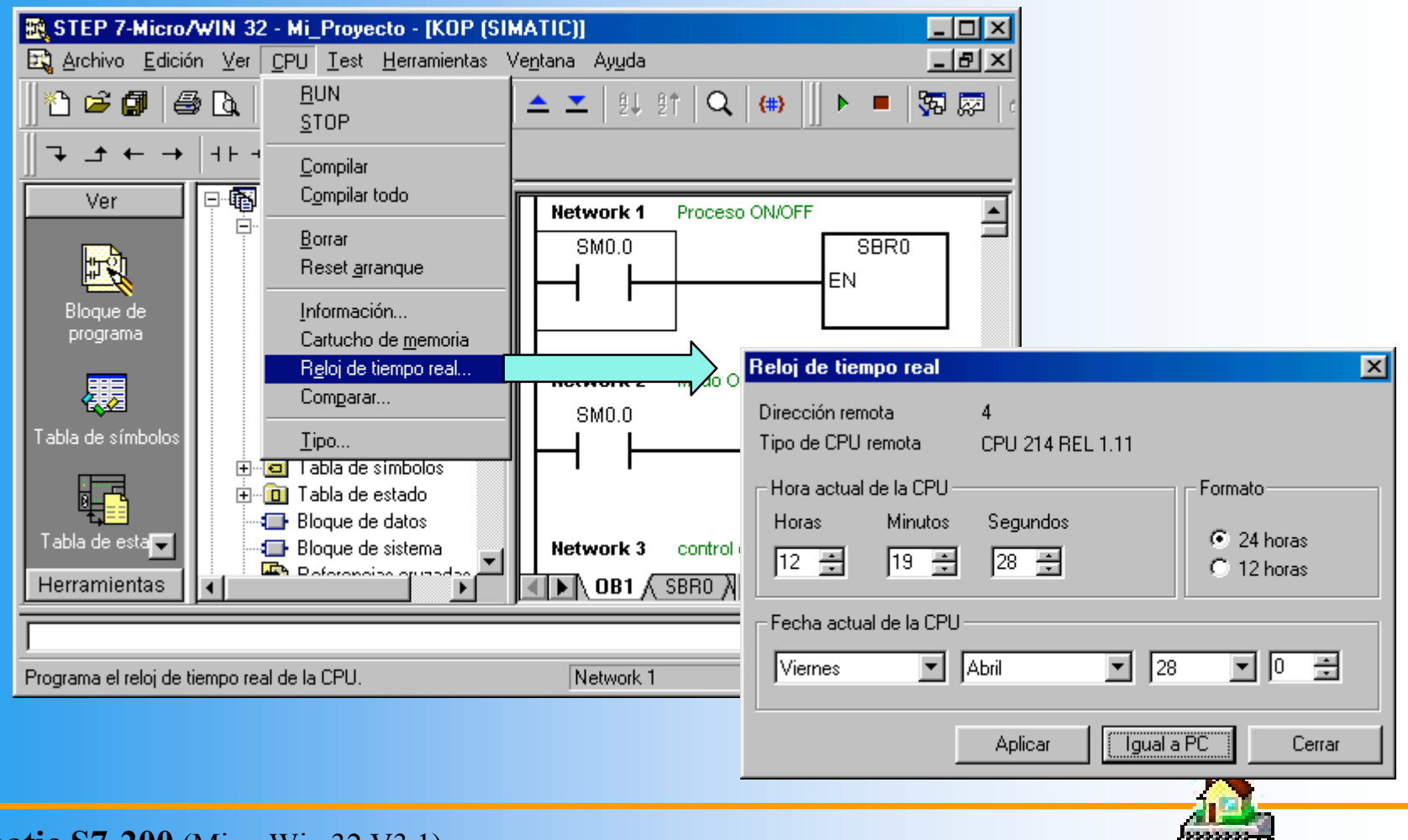

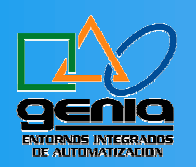

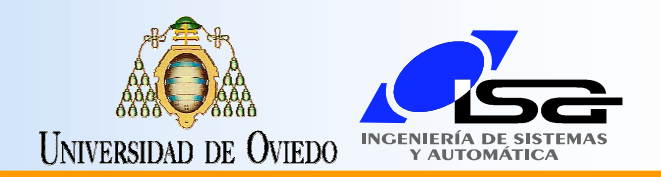

#### Herramientas para Test y Depuración de Programas

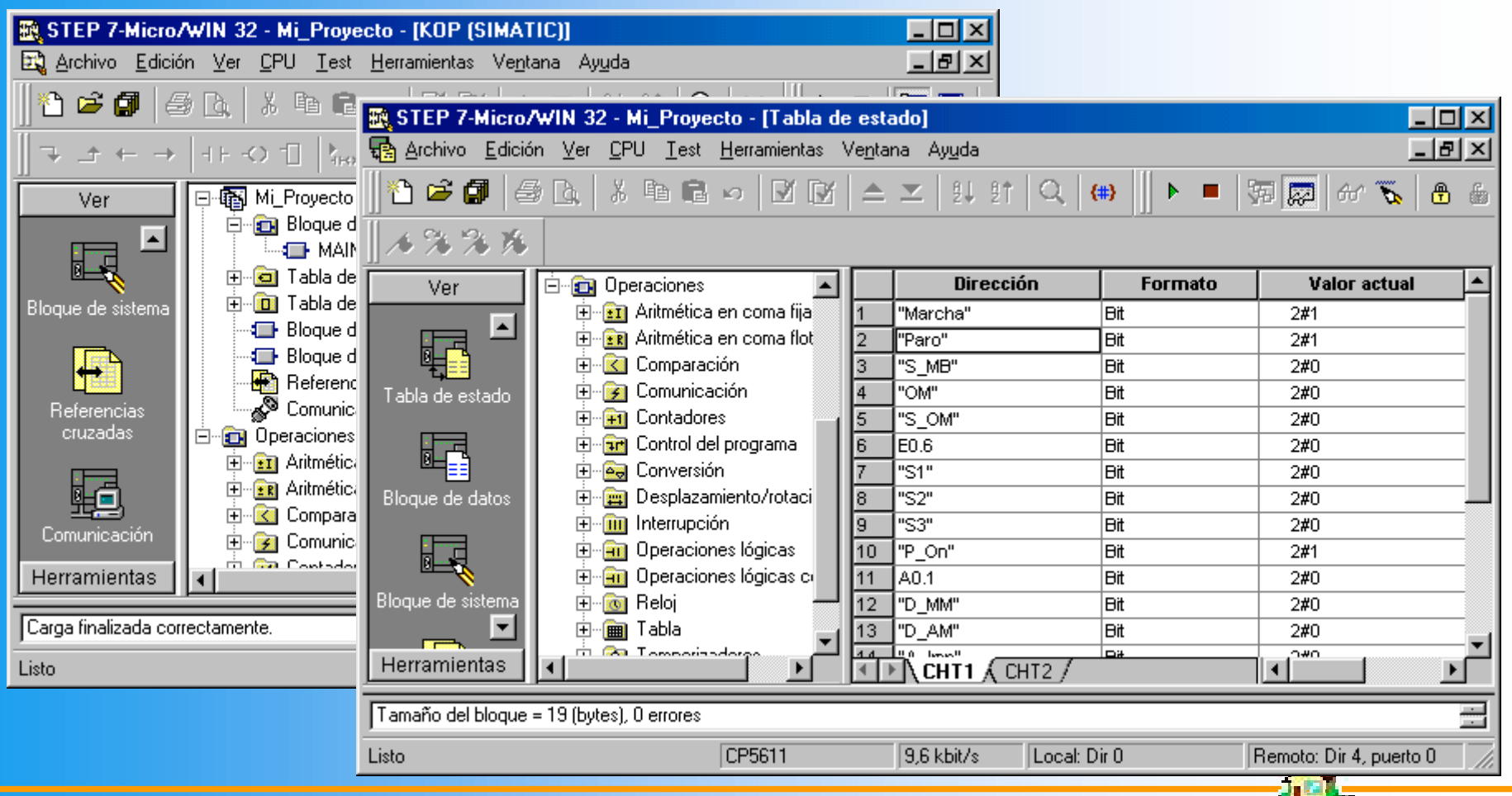

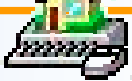

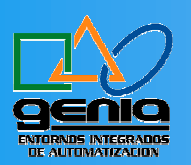

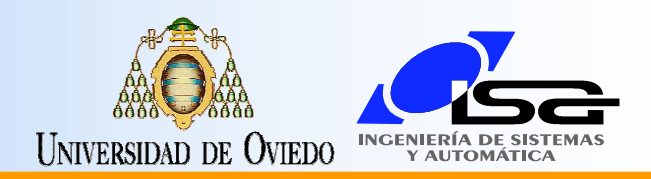

#### Estatus o Test del Programa

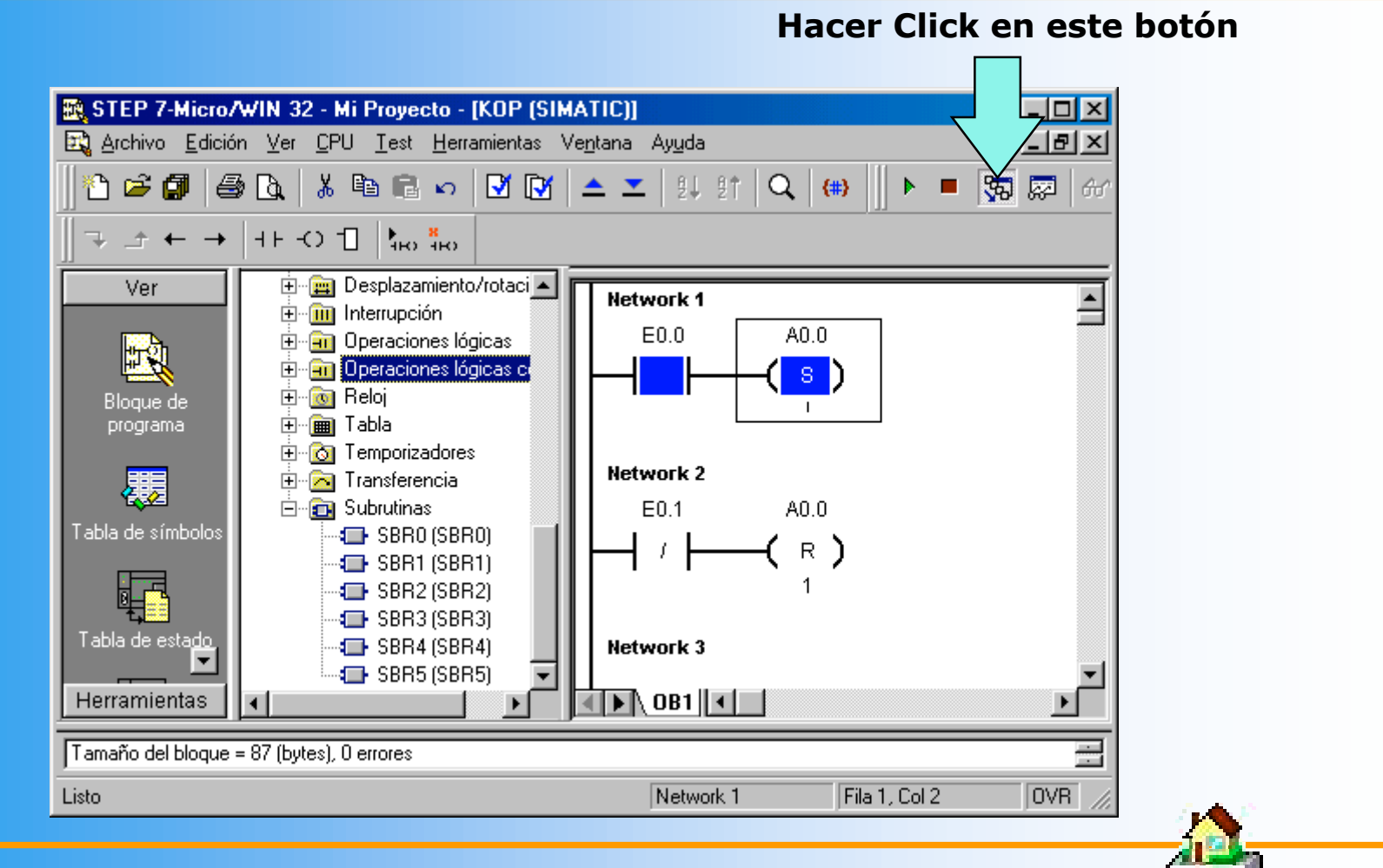

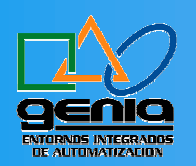

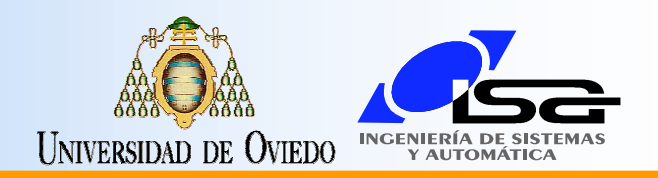

### Abrir la Herramienta "Tabla de Estado"

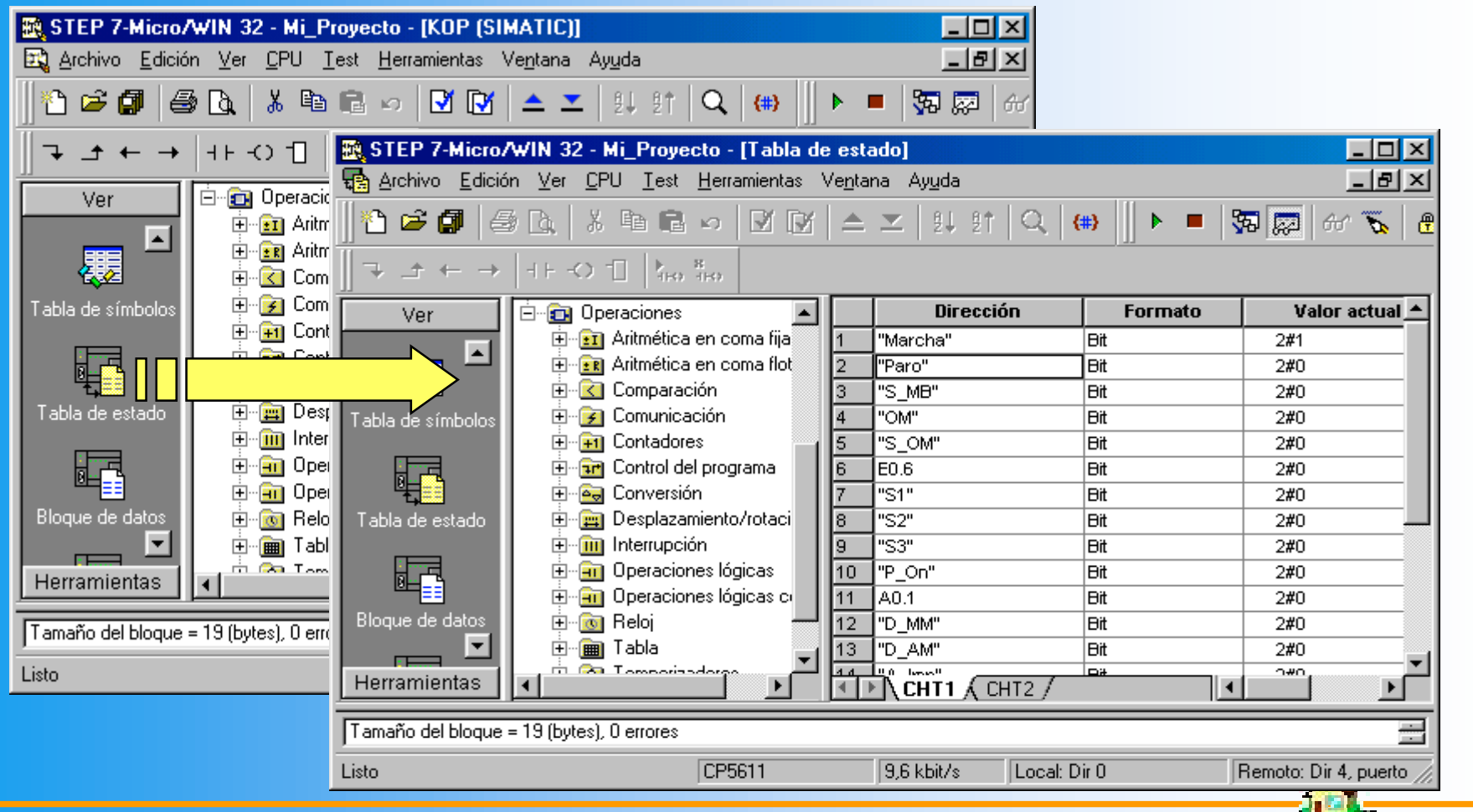

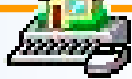

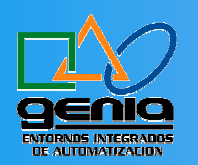

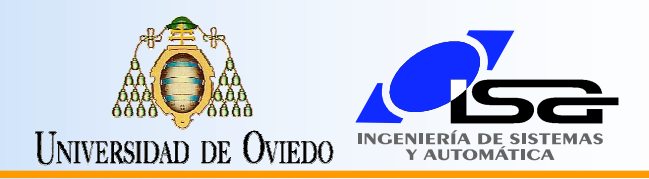

#### Introducir Variables en una Tabla de Estado

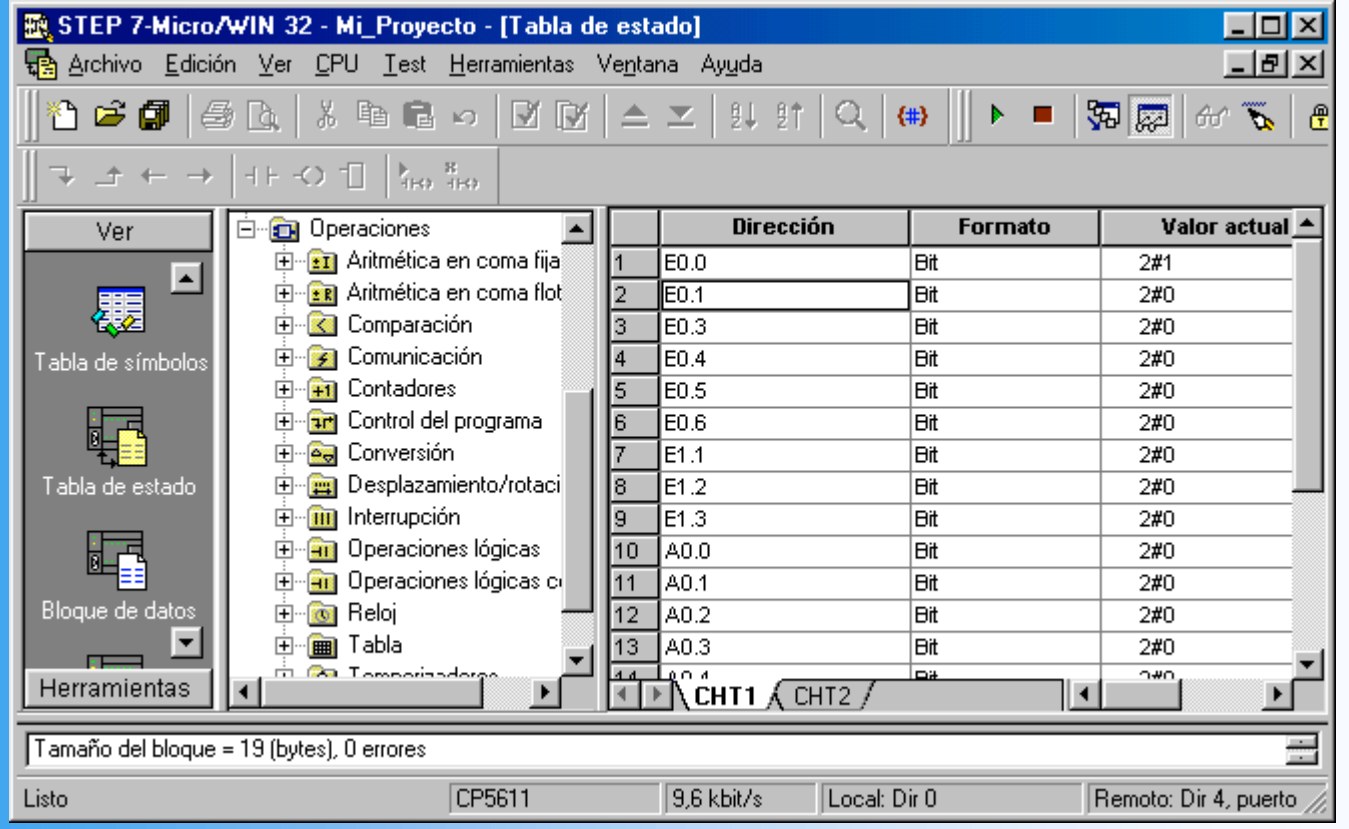

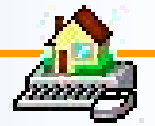

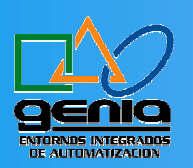

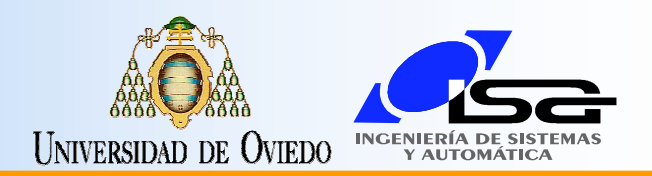

### Activar una Tabla de Estado

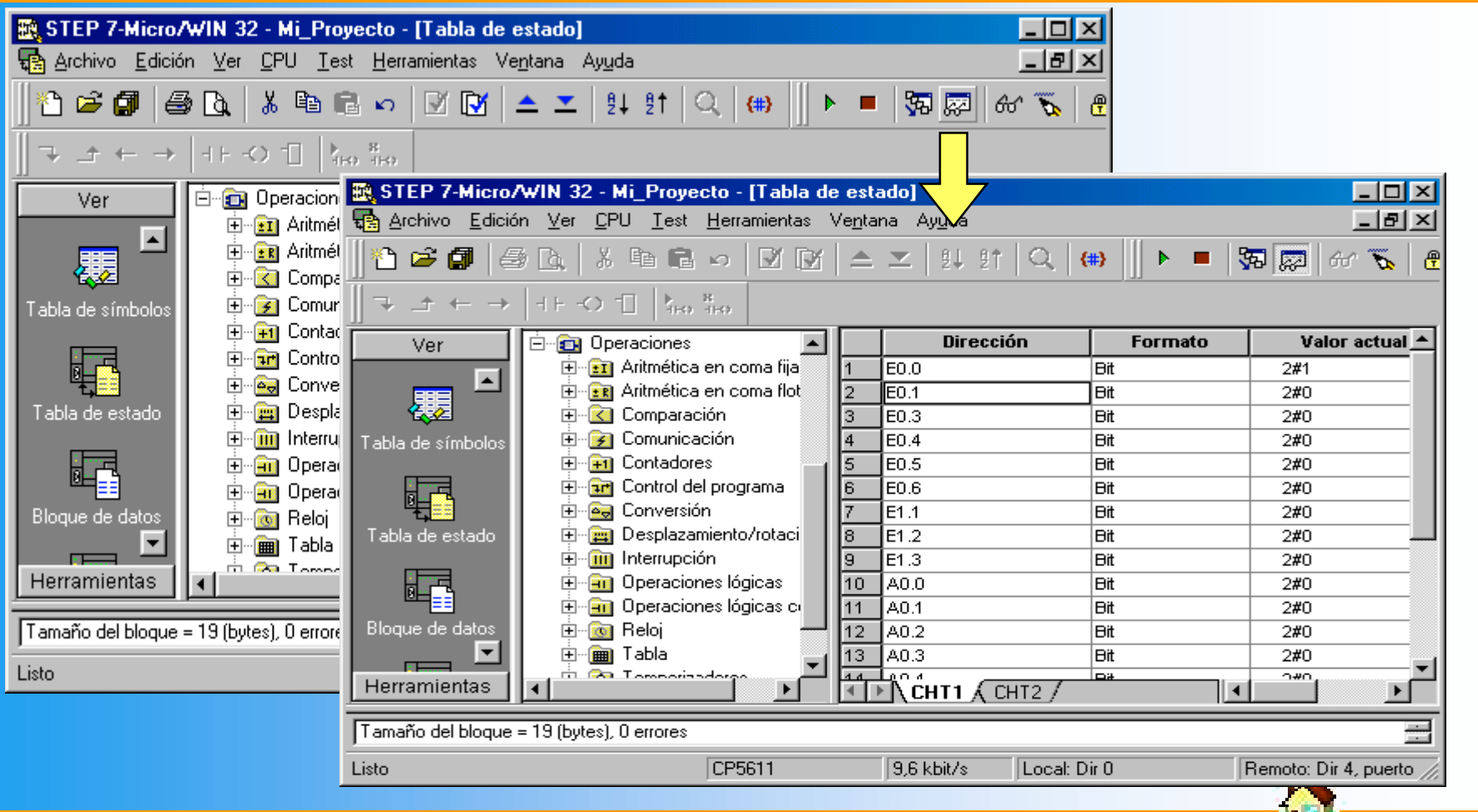

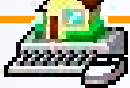

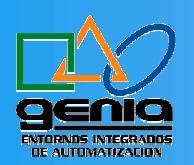

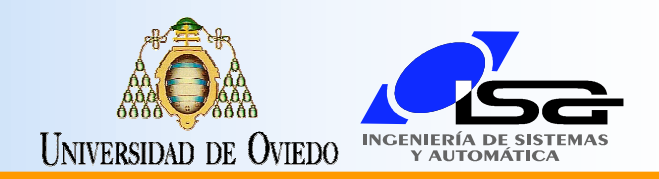

### Forzado y Desforzado de Variables

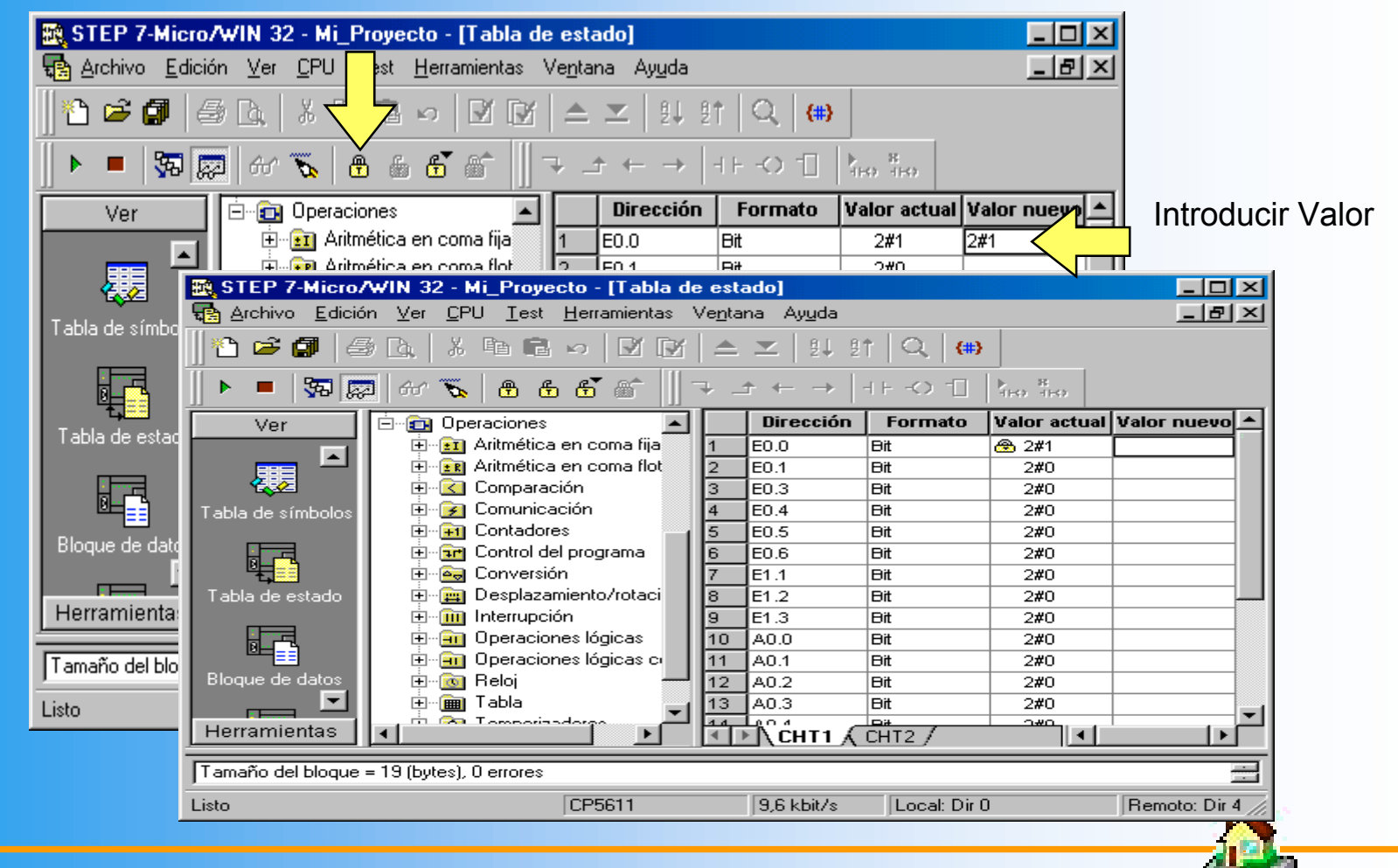